# 用户指南

2309P

HP 产品和服务的所有保修限于这些产品与服务所附带的明确保修声明。本文的任何条款都不应视作构成保修声明的附加条款。 HP 不对本文的技术性错误、编印错误或疏漏承担任何责任。

对于在非 HP 提供的设备上 HP 软件的使用和可靠性, HP 概不负责。

本文档包含的所有权信息受版权保护。未经 HP 事先书面许可, 不得将本文档的任何部分影印、复制或翻译成其他语言。

#### Hewlett-Packard Company 10955 Tantau Avenue Cupertino, California 95014-0770

USA

#### Copyright © 2006–2009 Hewlett-Packard Development Company, L.P.

Microsoft 和 Windows 是 Microsoft Corporation 在美国的注册商标。

Adobe 和 Acrobat 是 Adobe Systems Incorporated 的商标。

"ENERGY STAR" (能源之星)及 "ENERGY STAR" 徽标是美国环保署 (United States Environmental Protection Agency) 在美国的 注册商标。

Bluetooth 是由其所有者拥有的商标, Hewlett-Packard Company 对 Bluetooth 的使用已经过许可。

HP 支持科技产品在法律允许范围内的使用, 我们不认可、也不鼓励我们的产品被用于版权法所不允许的目的。

本文档中的内容可随时更改,恕不另行通知。

# <span id="page-2-0"></span>符号约定

下面介绍本文档中的符号使用约定。

### <span id="page-2-1"></span>注、注意事项和警告

在本指南中,文本块可能带有图标。这些文本块是注、注意事项和警告方面的内容,具体用法如下:

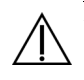

警告:表示如果不按照指示操作可能会导致人身伤害,甚至死亡。

注意事项: 表示如果不按照指示操作可能会致使设备损坏或信息丢失。

六 注:表示附加信息。

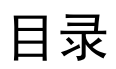

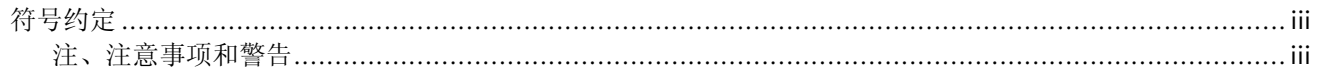

### 1 产品特性

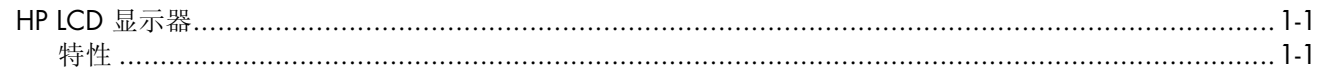

### 2 安全和维护准则

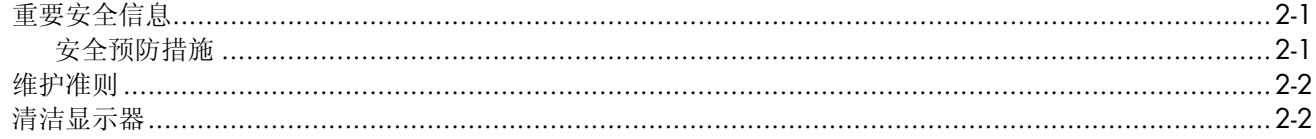

### 3 安装显示器

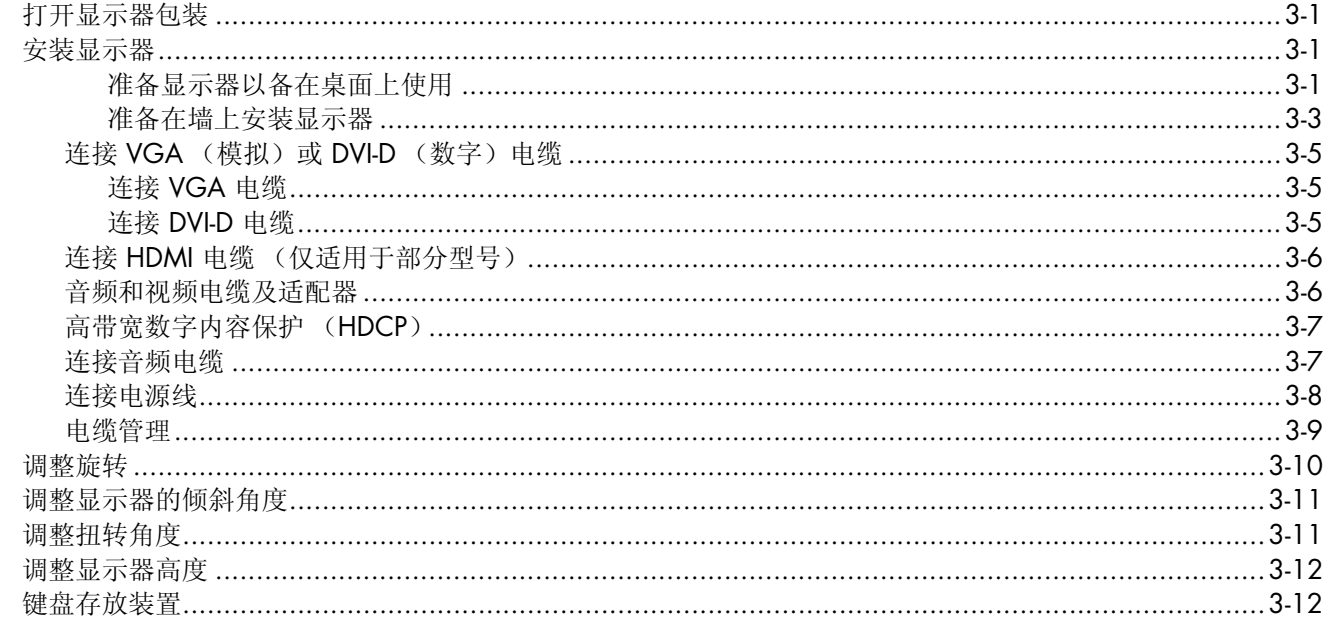

### 4 操作显示器

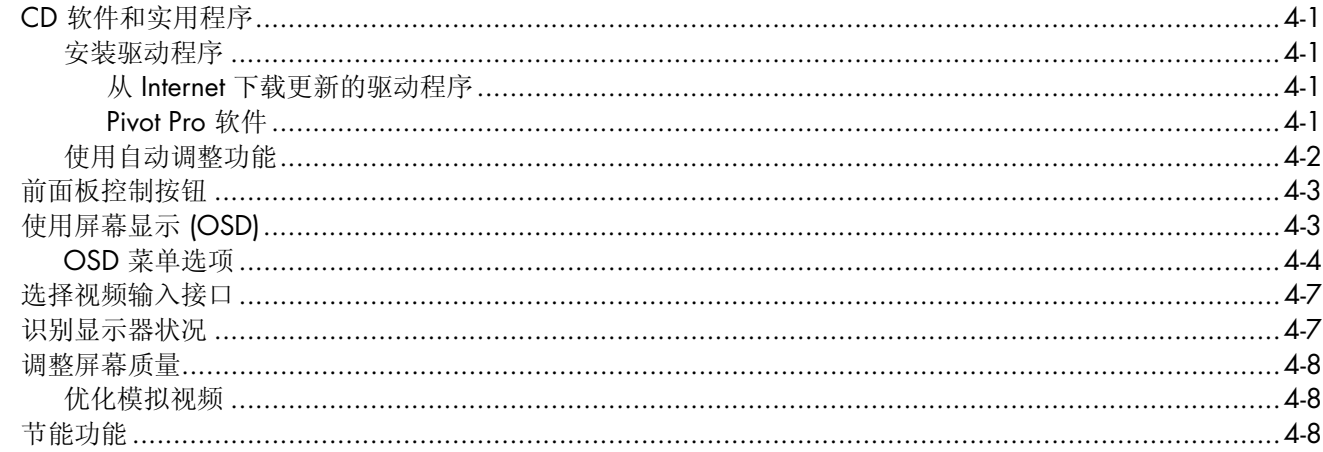

#### 5 准备好显示器以便装运

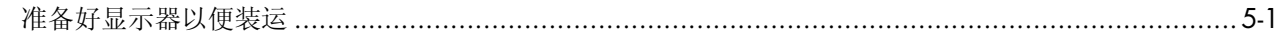

### A 故障排除

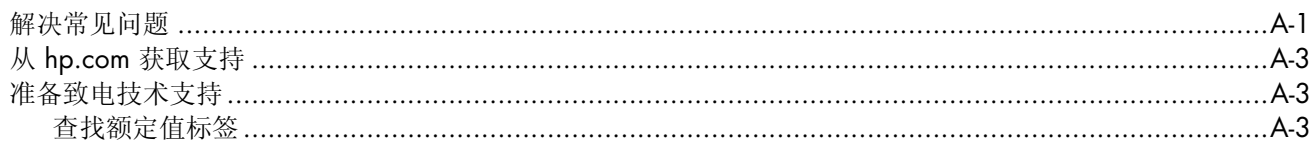

#### B 技术规格

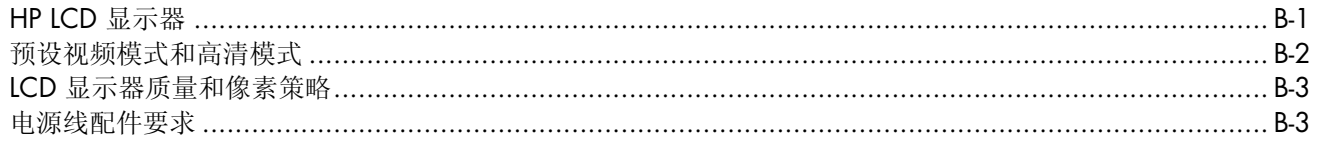

### C 机构规定注意事项

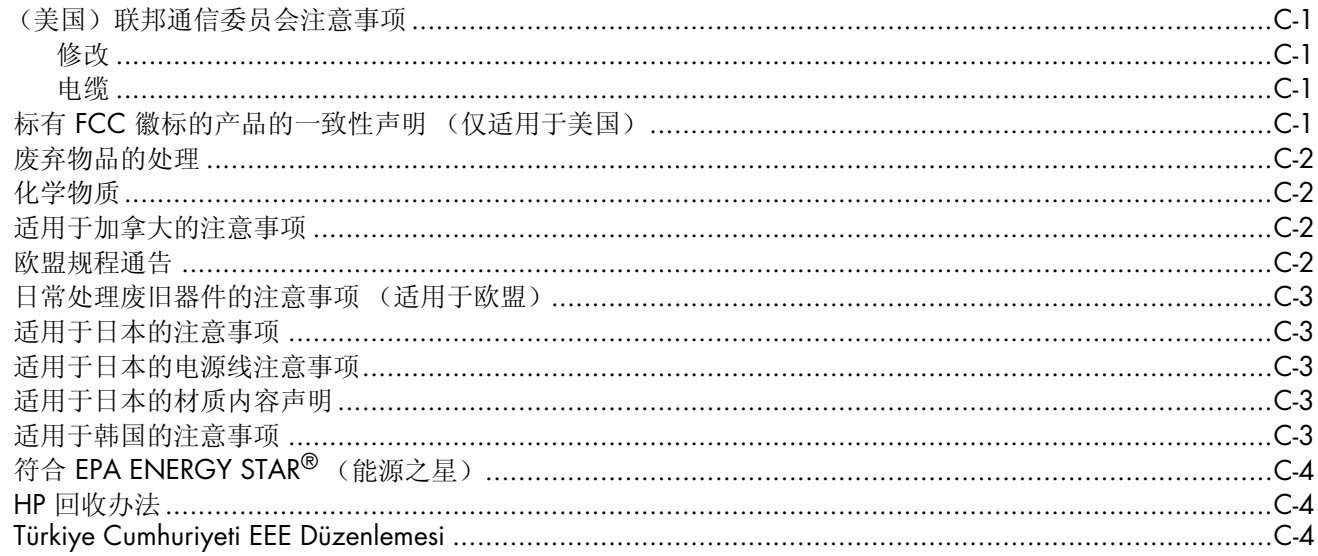

### D 索引

# <span id="page-6-1"></span><span id="page-6-0"></span>**HP LCD** 显示器

HP LCD (液晶显示)屏幕为有源矩阵和薄膜晶体管 (TFT) 屏幕。本指南讨论以下型号:

■ 2309P LCD 显示器

#### <span id="page-6-3"></span><span id="page-6-2"></span>特性

- 大尺寸屏幕
- 最佳分辩率: 1920 x 1080 @ 60Hz 另外支持较低分辨率的全屏显示
- 支持以下视频信号输入:
	- ❏ VGA 模拟信号
	- ❏ DVI 数字信号
	- ❏ 高清多媒体接口 (High-definition multimedia interface, HDMI)
- 提高声音质量
- 在 + 与 开关之间的滑条功能可快速在 OSD 菜单中滚动和快速进行参数调整
- 反应迅捷,玩游戏和欣赏图片时可获得更佳效果
- 视角宽广,无论是坐着、站着还是从显示器的两侧,均易于观看
- 倾斜度调整:90° 旋转 (仅适用于部分型号)
- 扭转角度调整:90° 旋转 (仅适用于部分型号)
- 可使用倾斜 / 滑块机构进行高度调整
- 可拆卸式的支架和视频电子标准协会 (VESA) 标准安装孔, 便于进行灵活的安装 (包括墙上安装)
- 安全锁定插槽,用于连接安全锁定电缆 (需要单独购买安全电缆)
- 即插即用功能 (如果您的主机系统支持此功能)
- 屏幕菜单显示 (OSD) 可调, 便于设置和优化屏幕显示 (可选择以英文、简体中文、繁体中文、法文、德文、 意大利文、西班牙文、荷兰文、日文或巴西葡萄牙语显示菜单)
- 内置立体声低音炮扬声器
- 键盘存放装置
- 节能装置,有助于减少能源消耗
- "快速查看"设置显示
- 电缆管理
- CD 中包含:
	- ❏ 驱动程序
	- ❏ 自动调整软件
	- ❏ 相关文档
	- ❏ Adobe® Acrobat® Reader
	- ❏ 显示器旋转软件

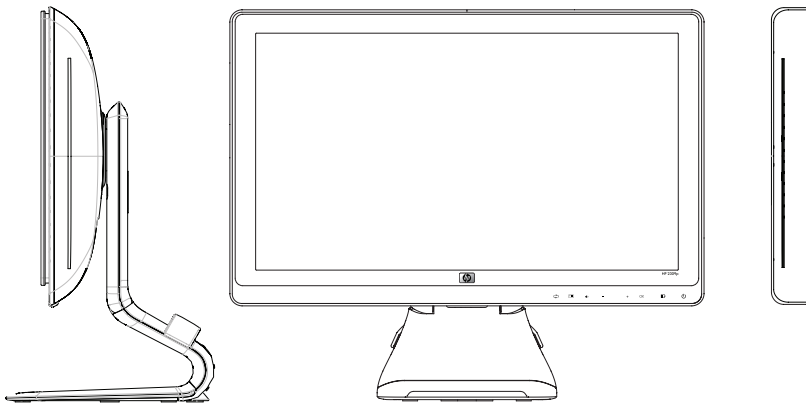

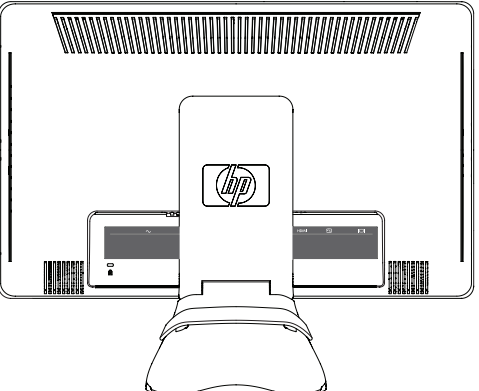

# **2** 安全和维护准则

# <span id="page-8-4"></span><span id="page-8-1"></span><span id="page-8-0"></span>重要安全信息

随附的电源线专为配合本显示器使用而设计。如果您使用其他电源线,请仅使用与本显示器兼容的电源和连接线。

警告: 应始终将显示器、主机及其他设备连接至接地的电源插座。为降低触电或对设备造成损坏的风险,请勿禁 用电源线接地功能。接地插头是一项重要的安全保护措施。

警告: 为安全起见, 请确保您很容易便能接触到插有电源线的接地电源插座, 且电源插座要尽可能地靠近设备。 断开设备电源时,请抓牢插头将电源线从电源插座上拔下。请勿拉拽电源线。

注意事项:为保护您的显示器和主机,请将主机及其外围设备 (如显示器、打印机、扫描仪)的所有电源线都连 接到具有电涌保护功能的设备,如具有电涌保护功能的电源接线板或不间断电源 (UPS)。

并非所有电源接线板都提供电涌保护,必须是特别标明具有此功能的电源接线板才提供。请使用承诺损坏保换政策 的厂商生产的电源接线板,以便在电源保护功能出现故障时能够进行更换。

### <span id="page-8-3"></span><span id="page-8-2"></span>安全预防措施

- 根据显示器上的标签和后面板上标明的信息,仅使用与此显示器兼容的电源和连接线。
- 确保连接到电源插座的产品的总安培额定值未超出插座的电流额定值,并且电源线所连接的产品的总安培额定 值未超出电源线的电流额定值。查看电源标签以确定各设备的安培额定值 (Amp 或 A)。
- 将显示器安装在您很容易便能接触到的电源插座附近。断开显示器的电源时,应抓牢插头并将其从插座上拔 下。请勿通过拉拽电源线的方式断开显示器的电源。
- 请勿使任何物件置于电源线上。请勿踩踏电源线。

# <span id="page-9-3"></span><span id="page-9-0"></span>维护准则

为增强显示器的性能并延长其使用寿命, 您需要做到:

- 请勿打开显示器外壳或试图自行维修此产品。如果您的显示器运行不正常,或者曾经摔到地上或已受损,请与 您的 HewlettPackard 授权经销商、分销商或服务提供商联系。
- 仅能调整操作说明中介绍的控件。
- 不使用显示器时请将其关闭。在不使用显示器时使用屏幕保护程序或将其关闭,可有效延长显示器的使用寿命。
- 请将显示器置于通风条件良好的环境中,远离强光、高热或高湿度环境。
- 外壳上的槽和孔用于通风。因此请勿堵塞或遮挡这些孔。请勿通过这些槽或孔将任何物体插入外壳。
- 清洁显示器前,请先将显示器电源插头从电源插座上拔下。请勿使用液体清洁剂或喷雾清洁剂。
- 请勿跌落显示器,或将其置于不稳定的地方。
- 拆除显示器底座时,必须将显示器正面朝下放置在柔软的表面上,以防止屏幕刮伤、损坏或破裂。

### <span id="page-9-2"></span><span id="page-9-1"></span>清洁显示器

显示器是一种高品质的光学设备,清洁时需要特别小心。要清洁显示器,请执行以下步骤:

- **1.** 关闭主机和显示器。
- **2.** 清洁显示器前,请先将显示器电源插头从电源插座上拔下。

注意事项: 请勿使用苯、稀释剂、氨水或任何易挥发物质来清洁显示器的屏幕或外壳。这些化学物质可能会损坏 显示器。请勿使用液体清洁剂或喷雾清洁剂。请勿用水来清洁 LCD 屏幕。

- **3.** 请用干燥、柔软、洁净的布来擦拭屏幕。 对屏幕进行额外清洁时,请使用防静电屏幕清洁剂。
- **4.** 擦去显示器上的灰尘。请使用湿布清洁外壳。 对外壳进行额外清洁时,请使用蘸有酒精的清洁布。
- **5.** 插上显示器电源插头。
- **6.** 打开显示器和主机。

<span id="page-10-4"></span>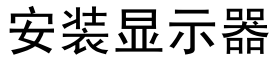

# <span id="page-10-6"></span><span id="page-10-1"></span><span id="page-10-0"></span>打开显示器包装

- **1.** 打开显示器的包装。核对装箱清单与所有组件。保存包装箱。
- **2.** 关闭主机及与主机相连的其他设备。
- 3. 确定将显示器安装在桌面上,还是安装在墙上。请参见本章中的"安装显示器"。
- **4.** 装配显示器之前,请先整理出一块平坦的表面。准备安装时,您需要一块平坦、柔软且稳固的表面,用于将显 示器屏幕朝下放置。
- **5.** 要准备将显示器安装在墙上,则需要使用十字螺丝刀。固定某些电缆时,可能需要使用一字螺丝刀。

# <span id="page-10-5"></span><span id="page-10-2"></span>安装显示器

您可以将显示器安装在桌面上或墙上。将显示器置于主机旁边方便使用且通风良好的位置。 安装完显示器后,再连接显示器电缆。

#### <span id="page-10-3"></span>准备显示器以备在桌面上使用

注意事项:屏幕易碎。应避免触摸 LCD 屏幕或使其受到挤压;否则有可能损坏屏幕。将显示器从面板顶部边缘提 起,展开显示器。

**1.** 将显示器屏幕正面朝下,置于平坦、柔软且稳固的表面。

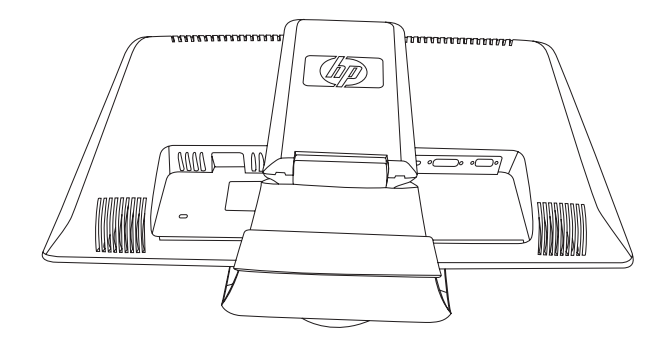

显示器有折叠底座

**2.** 用一只手握住靠近显示器底部的底座,并用另一只手握住显示器顶部。将显示器顶部抬起,直至将其展开到所 需的位置。

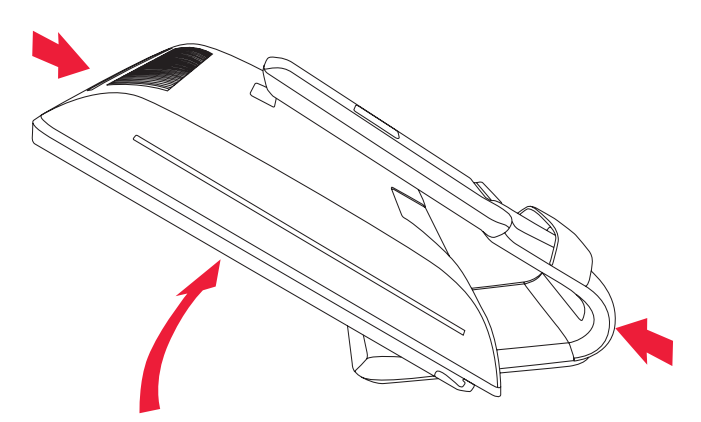

<span id="page-11-0"></span>将显示器抬起到竖直位置。

**3.** 提起显示器,将其垂直放置,然后将其置于平坦、稳固的表面。向下按显示器以松开锁。

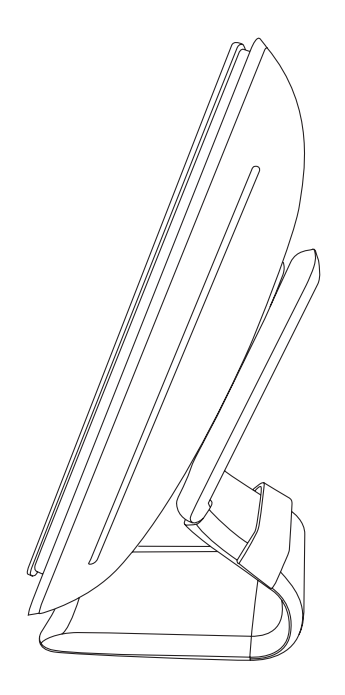

垂直放置的显示器

#### <span id="page-12-0"></span>准备在墙上安装显示器

警告: 为了降低造成人身伤害或设备损坏的风险,请在安装显示器之前先检查墙上固定装置是否安装正确以及安装 是否牢固。请参阅墙上固定装置提供的说明,检查其能否支持该显示器。

- **1.** 断开与显示器连接着的电源线及其他任何电缆。
- **2.** 将显示器正面朝下,轻轻置于平坦、稳固的表面。
- **3.** 将螺丝起子插入槽中并撬下显示器底座盖子,将其拆下。

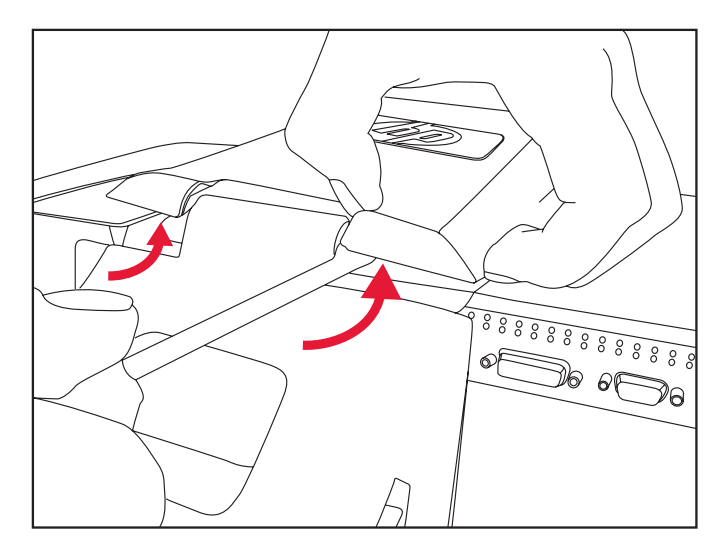

将螺丝起子插入槽中拆下显示器底座盖子

**4.** 提起盖子,使其脱离显示器底部。

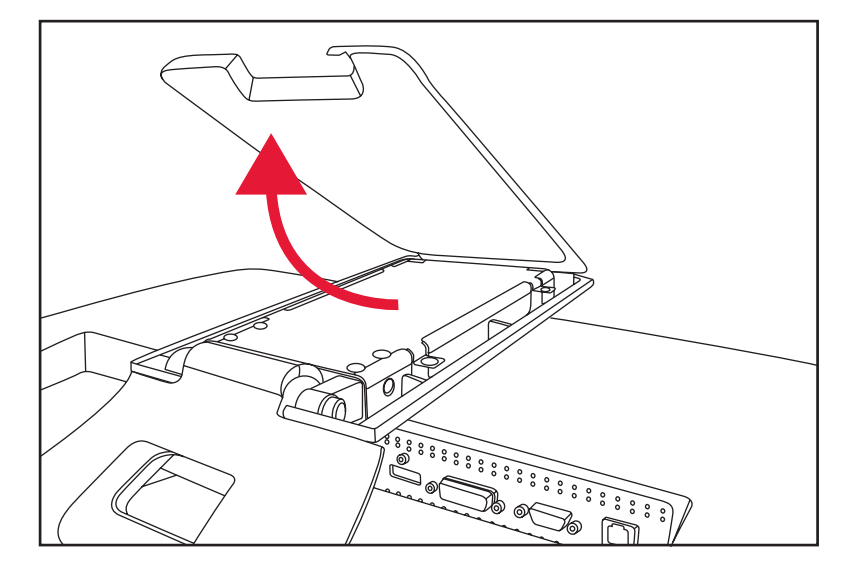

使底座盖子脱离显示器

**5.** 拆下显示器底座中的两个螺丝。提起显示器底座,使其脱离显示器。

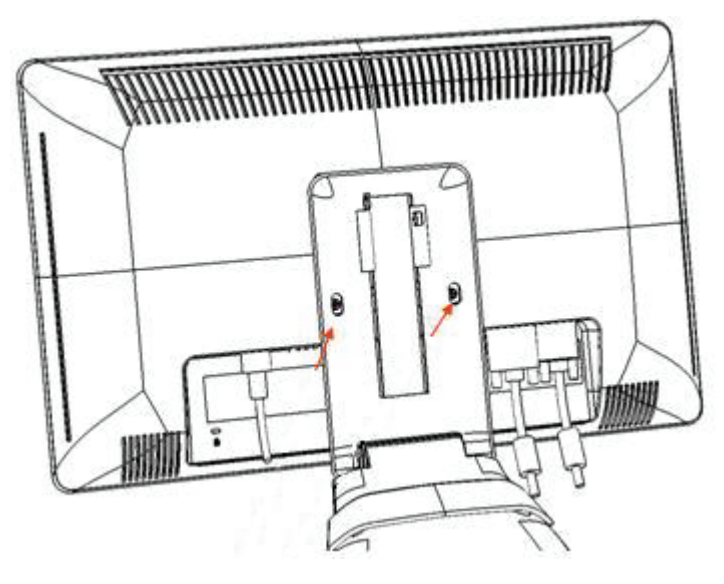

从显示器背面拆除挡板 即会显示四个螺丝孔。这些孔用于安装将摇臂或其他固定装置连接到显示器的背面的螺丝。

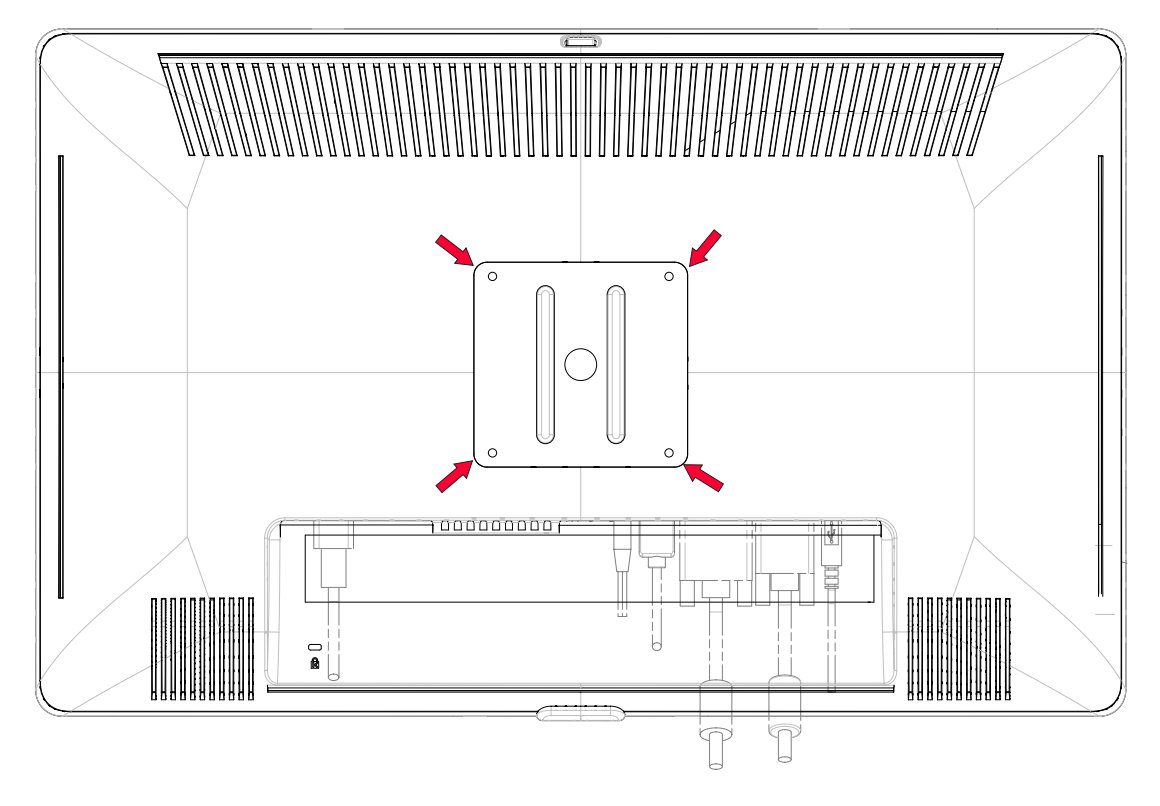

用于在墙上固定显示器的螺丝孔

- **6.** 按照固定装置附带的说明,确保将显示器安装牢固。 显示器面板背面的四个螺丝孔均符合安装平板显示器的 VESA 标准。
- **7.** 安装一个摇臂或其他固定装置。

### <span id="page-14-0"></span>连接 **VGA** (模拟)或 **DVI-D** (数字)电缆

使用 VGA 视频电缆或 DVI-D 视频电缆"仅随部分型号提供"。要使用 DVI, 您必须有与 DVI 兼容的显卡。各接口 均位于显示器背面。请确保已关闭主机和显示器电源,并已拔下电源插头。

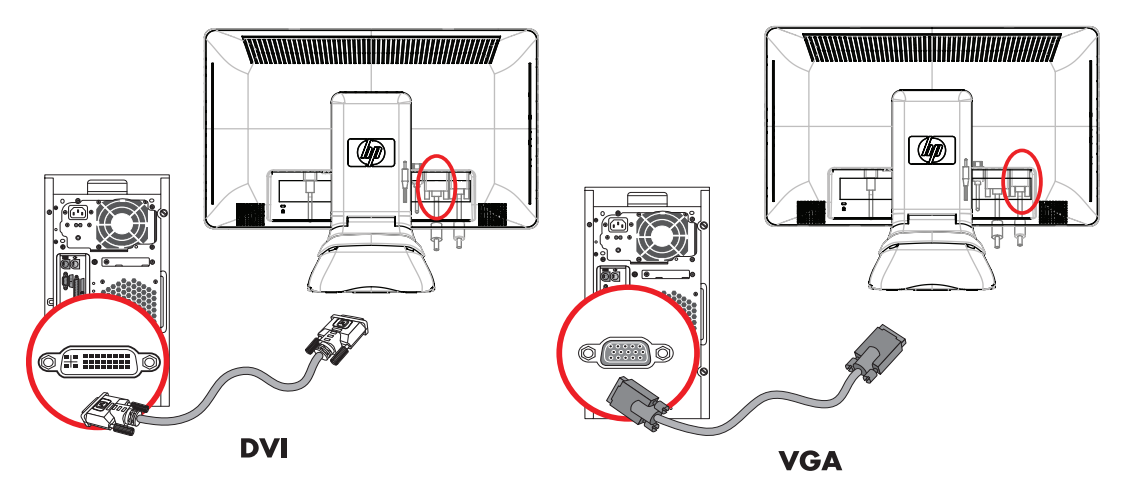

连接 VGA 电缆或 DVI-D 电缆 — 接口位置可能不同

#### <span id="page-14-1"></span>连接 **VGA** 电缆

将 VGA 视频电缆的一端连接到显示器背面,另一端连接到主机上的 VGA 视频接口。

#### <span id="page-14-2"></span>连接 **DVI**-**D** 电缆

将 DVI-D 视频电缆的一端连接到显示器背面,另一端连接到主机上的 DVI 视频接口。仅当主机安装的显卡与 DVI 兼 容时,才能使用此电缆。仅部分型号的显示器具有显示器 DVI-D 接口和电缆。

注: 如果您使用的是 DVI-HDMI 适配器,则必须连接绿色的音频电缆才能启用扬声器。 DVI 接口只能用于传输视频 信号。

### <span id="page-15-2"></span><span id="page-15-0"></span>连接 **HDMI** 电缆 (仅适用于部分型号)

将 HDMI 电缆一端连接到显示器,将另一端通过 HDMI 连接器连接到电脑。

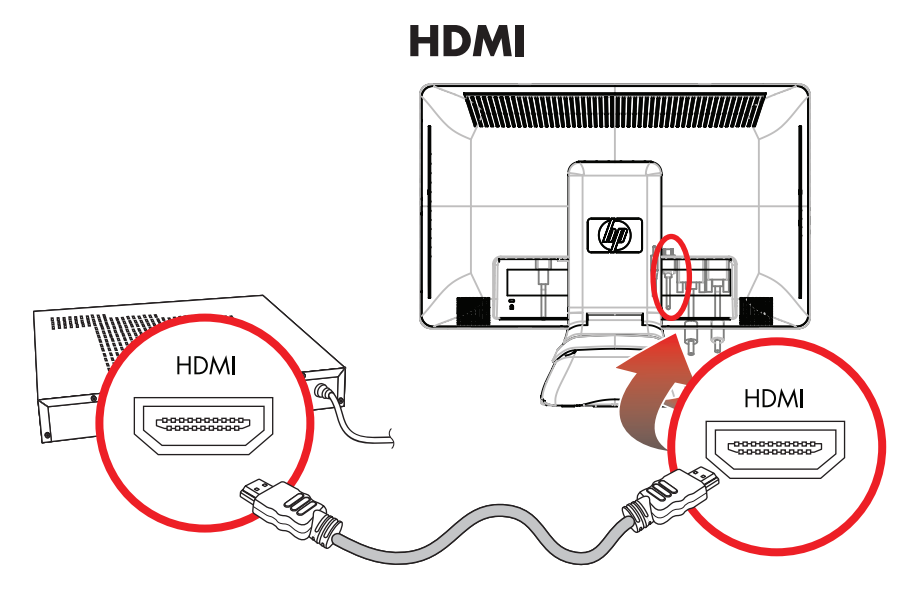

连接 HDMI 电缆 — 其接口位置可能不同

### <span id="page-15-3"></span><span id="page-15-1"></span>音频和视频电缆及适配器

下表列出了将显示器与电脑主机、电视或机顶盒相连接所需的电缆和适配器类型。 所需电缆的具体数量和类型因型号而异。部分电缆和适配器仅随部分型号提供,可能需要您单独购买。

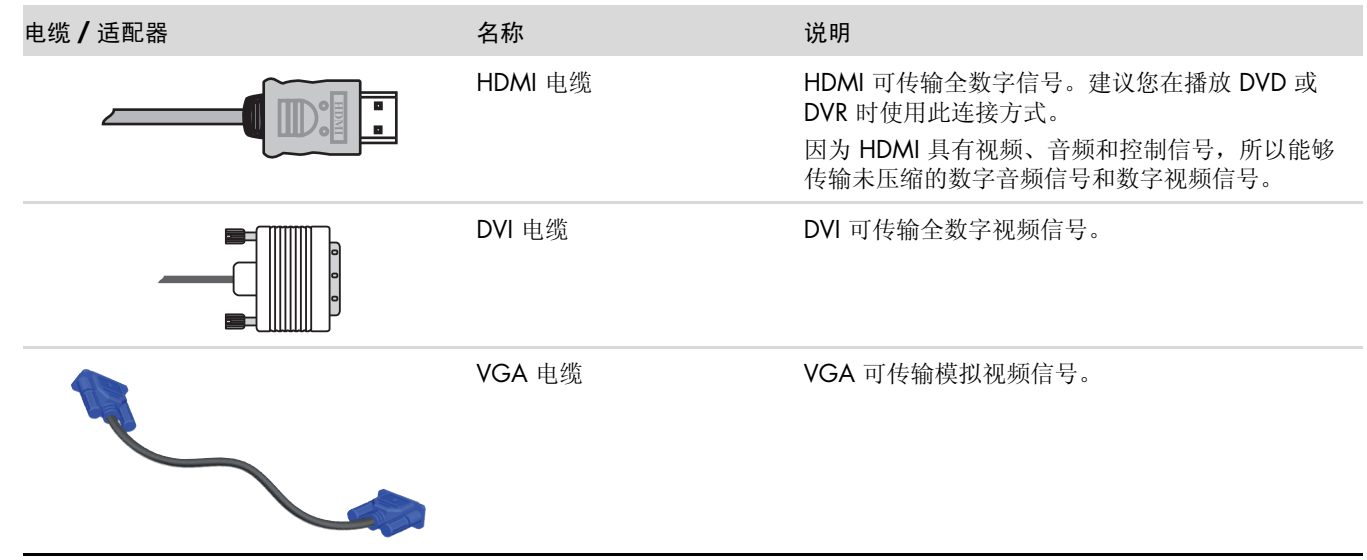

注: 如果您使用的是 VGA 或 DVI 信号, 由于 VGA 或 DVI 信号只能转换视频数据, 而不能转换音频数据, 所以您 必须单独连接音频。而如果您使用的是 HDMI 信号,则无需单独连接音频,因为 HDMI 信号既可以转换视频数据, 也可以转换音频数据。

### <span id="page-16-2"></span><span id="page-16-0"></span>高带宽数字内容保护 (**HDCP**)

如果显示器支持高带宽数字内容保护 (High-bandwidth Digital Content Protection, HDCP),便可以接收高清内容。高 清内容可以来自多种数据源,例如 Blu-Ray 光盘设备和 HDTV 无线或有线广播。如果显示器不支持 HDCP, 当您播 放高分辨率的受保护内容时,会看到屏幕黑屏或分辨率较低的画面。只有主机显卡和显示器都支持 HDCP,才能显 示受保护的内容。

### <span id="page-16-3"></span><span id="page-16-1"></span>连接音频电缆

使用音频电缆将内置显示器扬声器连接到主机,如下图所示。

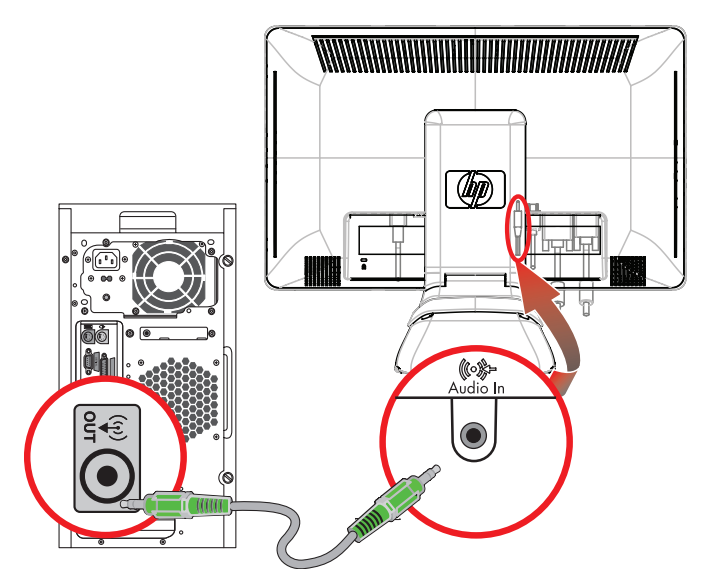

连接音频电缆 — 其接口位置可能不同

### <span id="page-17-2"></span><span id="page-17-1"></span><span id="page-17-0"></span>连接电源线

**1.** 请首先阅读下面的警告事项。

警告: 为降低电击或对设备造成损坏的风险,请:

- 不要禁用电源线接地插头。接地插头是一项重要的安全保护措施。应将电源线插入接地的电源插座。
- 请确保您很容易便能接触到插有电源线的接地电源插座,且电源插座要尽可能地靠近设备。电源线应当稳妥 布局,以免被踩到或受到其他物体挤压。
- 请不要在电源线或电缆上放置任何物品。对它们进行合理安排,以免他人不小心踩到电缆或被电缆绊倒。请 勿拉拽电源线或电缆。

有关其他信息,请参见 ["技术规格"\(](#page-36-2)附录 B)。

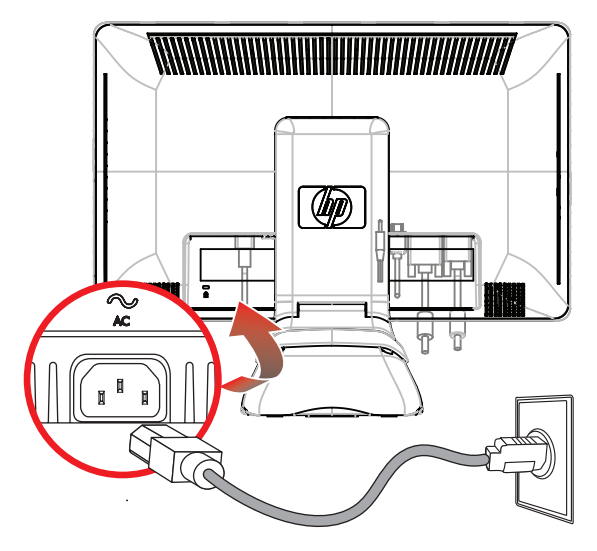

连接电源线

**2.** 将电源线的一端连接到显示器,另一端连接到接地电源插座。

### <span id="page-18-0"></span>电缆管理

HP LCD 显示器具有电缆管理功能。

- **1.** 给显示器连接所有必需电缆。
- **2.** 从底座拆下电缆管理支架。
- **3.** 收集显示器两侧的电缆并将其放在底座上。
- **4.** 在底座上方扣上电缆管理支架,从中收集和穿过电缆。从正面观看时只看到电缆的一部分。

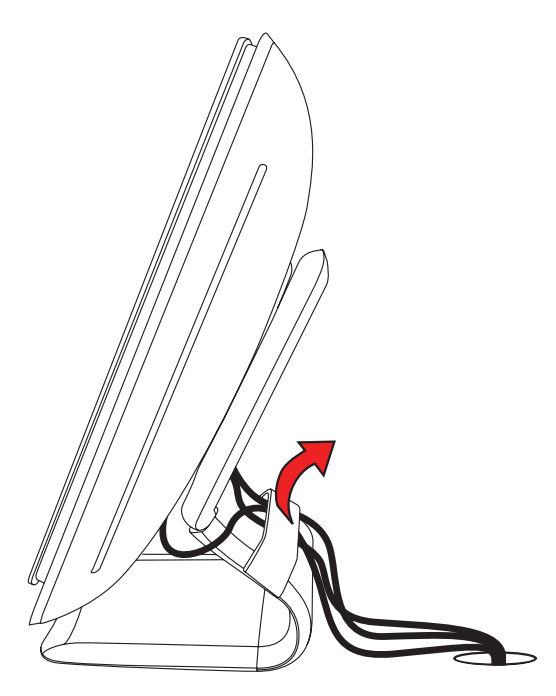

显示器电缆都在可拆卸支架中穿过

# <span id="page-19-1"></span><span id="page-19-0"></span>调整旋转

可倾斜显示器使您插接所有连接容易 (仅适用于部分型号)。

- **1.** 调整显示器的倾斜角度时,请面对显示器的正面并抓紧底座,以免显示器翻倒: 全旋转 — 显示器旋转 90° 到纵向位置 (仅适用于部分型号)。
- **2.** 插上连接之后,将显示器移回横向位置。

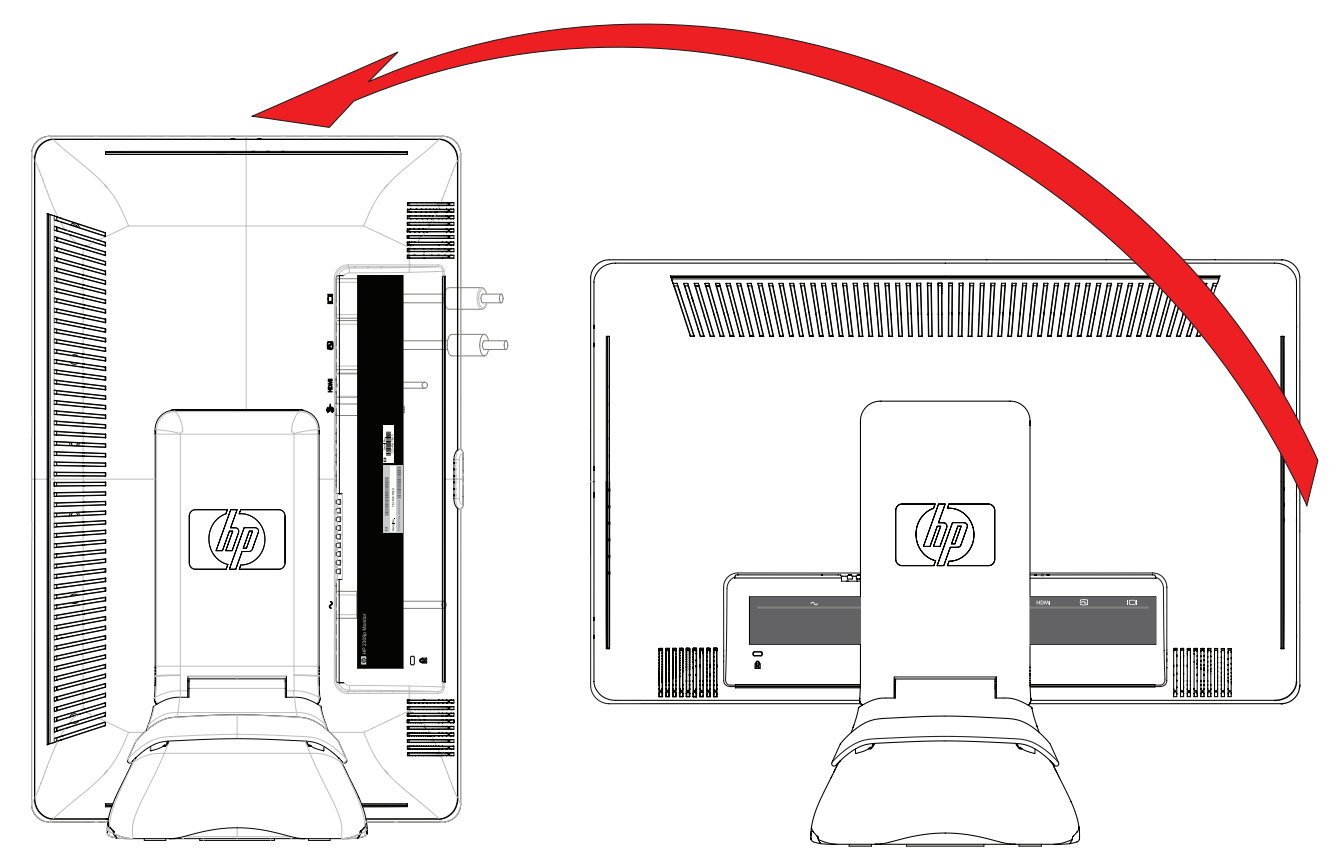

显示器完全旋转到纵向位置 (仅适用于部分型号)

# <span id="page-20-0"></span>调整显示器的倾斜角度

为取得最佳视觉效果,您可以根据自己的喜好调整屏幕的倾斜角度,具体如下:

- **1.** 调整显示器的倾斜角度时,请面对显示器的正面并抓紧底座,以免显示器翻倒。
- **2.** 朝您所在的方向或远离您的方向移动显示器的上边缘 (请不要触摸屏幕),即可调整显示器屏幕的倾斜角度。

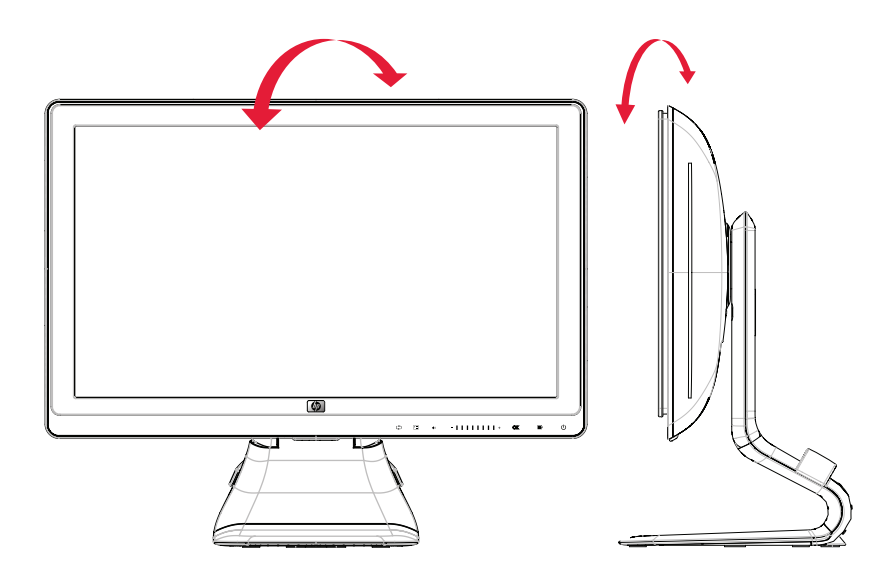

调节显示器的倾斜角度

# <span id="page-20-2"></span><span id="page-20-1"></span>调整扭转角度

HP LCD 显示器具有旋转功能,便于您对显示器进行操作。

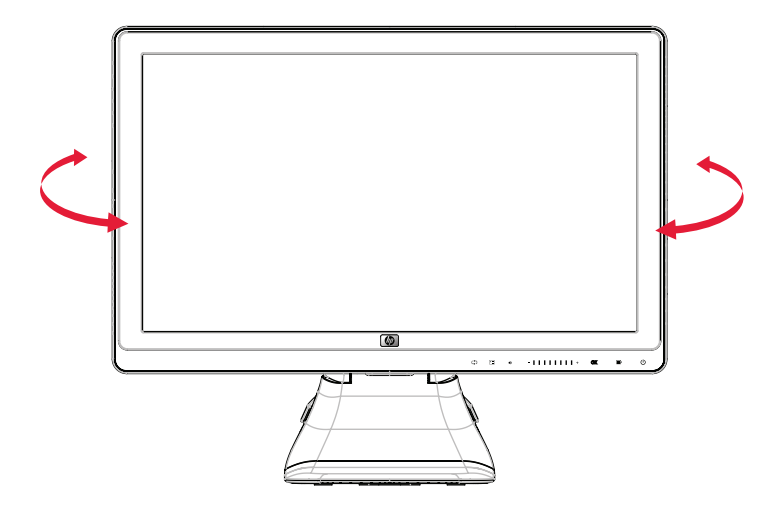

调整显示器旋转

注意事项:在旋转显示器或更改其倾斜角度时,为避免显示器破裂或对其造成其他损坏,请勿挤压 LCD 屏幕。

# <span id="page-21-0"></span>调整显示器高度

HP LCD 显示器具有一个带锁定功能的滑动高度调整机构。高度调整范围是 4 英寸 (102 mm)。

- **1.** 握住显示器底座,向下推动显示器可松开锁定机构。
- **2.** 上下移动显示器到所需位置,并将其锁定。

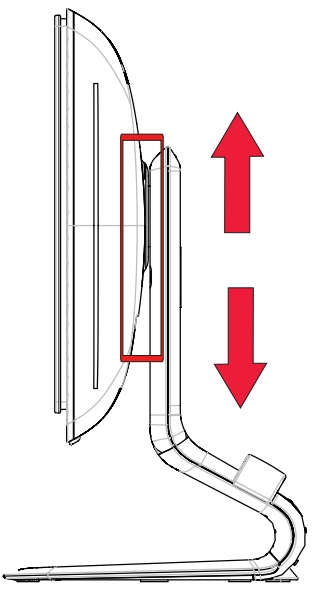

调整显示器高度

# <span id="page-21-3"></span><span id="page-21-1"></span>键盘存放装置

如果您要在桌面上腾出更多空间,则在不使用键盘时,可以将键盘放在显示器下方。

<span id="page-21-2"></span>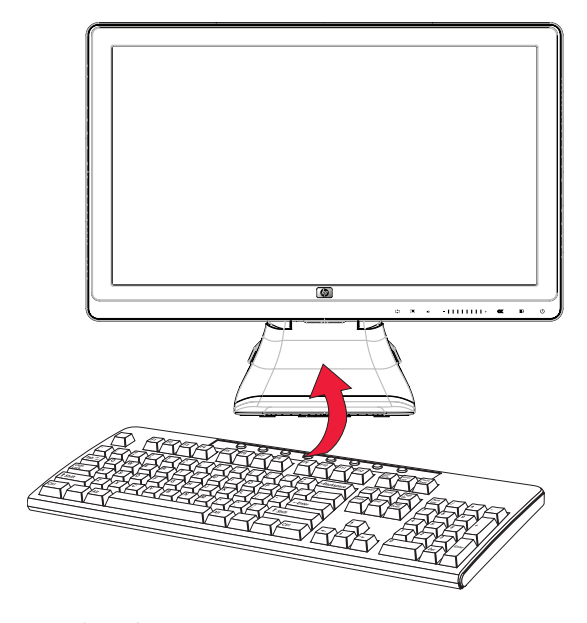

将键盘放在显示器下方

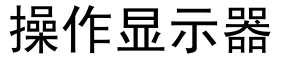

# <span id="page-22-0"></span>**CD** 软件和实用程序

本显示器所附带的 CD 中包含可以在主机上安装的驱动程序和软件。

#### 安装驱动程序

如果您确定需要更新这些驱动程序,请安装 CD 上显示器驱动程序的 INF 和 ICM 文件, 或从 Internet 上下载这些文件。 要安装 CD 上的显示器驱动程序软件,请执行以下操作:

- **1.** 将 CD 插入主机的 CD 光驱。屏幕上将显示 CD 菜单。
- **2.** 选择所需的语言。
- **3.** 单击安装显示器驱动程序软件。
- **4.** 按照屏幕上的说明进行操作。
- **5.** 重新启动主机。
- **6.** 确保控制面板的显示设置中显示的是恰当的屏幕分辨率和刷新率。有关更多信息,请参阅 Windows® 操作系统 文档。

注:如果遇到安装问题,您可能需要使用 CD 手动安装具有数字签名的显示器驱动程序 (INF 或 ICM 文件)。请 参阅 CD 中的"Driver Software Readme"(驱动程序软件自述)文件以获取相关说明(仅英文版)。

#### 从 **Internet** 下载更新的驱动程序

要从 HP 支持网站下载最新版本的驱动程序和软件文件,请:

- **1.** 访问:**<http://www.hp.com/support>**
- **2.** 选择您所在的国家 / 地区。
- **3.** 选择驱动程序和软件下载。
- **4.** 输入您的显示器型号。即会显示适用于您显示器的软件下载网页。
- **5.** 按照下载网页中的说明下载并安装驱动程序和软件文件。
- **6.** 确保系统满足所有要求。

#### **Pivot Pro** 软件

通过 Pivot Pro 软件,可在横向和纵向视图之间切换。 请根据以下步骤安装该软件:

- 1. 请将 CD 插入电脑的 CD 驱动器, 即会显示 CD 菜单。
- **2.** 请选择语言。
- **3.** 单击 " 安装 **Pivot Pro** 软件 " (位于选取模型上)。
- **4.** 请按照屏幕上的说明操作。
- **5.** 请重新启动电脑。

### <span id="page-23-1"></span><span id="page-23-0"></span>使用自动调整功能

使用显示器上的 "Auto" (自动)或 "Select"(选择) 按钮, 以及附带 CD 中的自动调整模式软件, 您可以轻松优化 VGA 输入的屏幕显示效果。

如果显示器采用 DVI 或 HDMI 输入,请不要执行此过程。如果显示器采用 VGA 输入,此过程可以校正以下图像质 量问题:

- 失真或模糊聚焦
- 重影、图像拖尾或朦胧感
- 模糊竖线
- 细的水平滚动线条
- 画面不居中

注意事项: 如果屏幕长期显示同一静态图像 (连续 12 小时未使用), 则显示器可能发生老化图像损坏。为避免对 显示器屏幕造成老化图像损坏,当显示器长期不用时,务必启动屏幕保护程序或关闭显示器。图像残留是所有 LCD 屏幕都可能出现的一种问题。

要使用自动调整功能,请执行以下操作:

- **1.** 在调整之前先让显示器预热 20 分钟。
- **2.** 按显示器前面板上的 "Auto" (自动)或 "Adjust" (调整)按钮。
	- □ 您还可以按 "Menu" (菜单)按钮, 然后选择图像控制, 再从 OSD 菜单中选择自动调整。请参见本章中的 ["调整屏幕质量"](#page-29-0)。
	- ❏ 如果对结果不满意,请继续该过程。
- **3.** 将 CD 插入主机的 CD 光驱。屏幕上将显示 CD 菜单。
- **4.** 选择所需的语言。
- **5.** 选择打开自动调整软件。
- **6.** 即会显示设置测试模式屏幕。

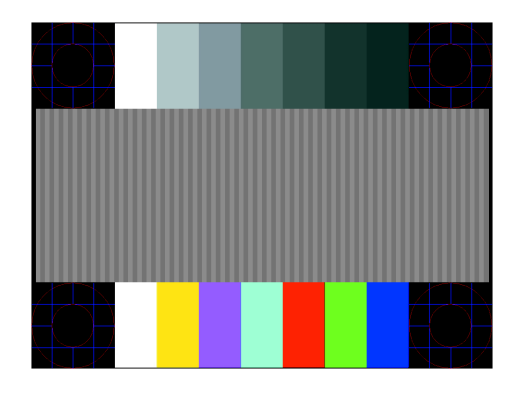

<span id="page-23-2"></span>自动调整设置测试模式

**7.** 按显示器前面板上的 "Auto" (自动)或 "Adjust" (调整)按钮,直至产生一幅稳定、居中的图像。

# <span id="page-24-2"></span><span id="page-24-0"></span>前面板控制按钮

位于显示器前面板右下方的控制按钮:

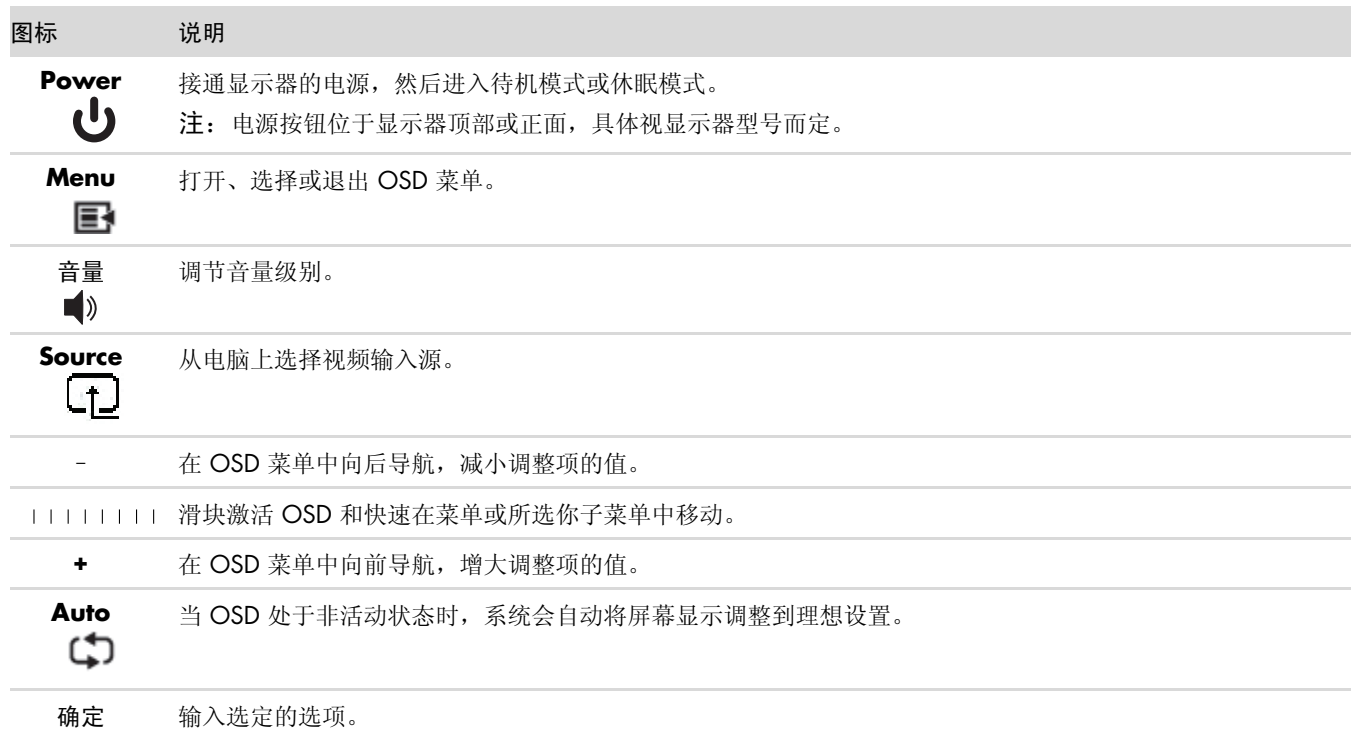

# <span id="page-24-1"></span>使用屏幕显示 **(OSD)**

屏幕显示就是印在屏幕上的图像,通常应用于显示器、电视、VCR 和 DVD 播放机上 £? 用来显示音量、频道和时 间信息。

- **1.** 如果显示器未开,请按 "Power" (电源)按钮将显示器打开。
- 2. 触摸滑块打开 OSD 菜单, 然后按下 "Menu" (菜单) 按钮。即会显示 OSD 主菜单。
- **3.** 要浏览主菜单或子菜单,请按显示器前面板上的 **+** (加号)按钮向上滚动,或按 **–** (减号)按钮向下滚动。激 活 OSD 的同时, 从"减"到"加"按 (滑块上的一次水平移动)会平稳移动到菜单或所显示子菜单的顶部。 然后按 "OK" (确定) 按钮选择高亮显示的功能。

激活调整范围时, 从"减"到"加"按会平稳移动到最大调整设置。如果在滑动条一端停止移动, 则调整项 值停留在最后一次设置上。

- **4.** 要调整选中项目的范围,请按 **+** 和 **–** 按钮。
- **5.** 选择保存并返回。

如果不希望保存设置,请从子菜单中选择取消或从主菜单中选择退出。

**6.** 按 "Menu" (菜单) 按钮退出 OSD 菜单。

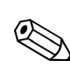

》注:在菜单显示的状态下,如果在 30 秒 (出厂默认设置)内未按任何按钮, 系统会自动保存所作的调整和设置, 然后关闭菜单。

### <span id="page-25-0"></span>**OSD** 菜单选项

下表列出了屏幕显示 (OSD) 的菜单选项及各选项的功能描述。更改完某个 OSD 菜单项后, 菜单屏幕上可能会显示 以下选项供您选择:

- 取消 返回至上一级菜单。
- 保存并返回 保存所有更改并返回至 OSD 主菜单屏幕。只有在更改菜单项后, "保存并返回"选项才会处于 活动状态。
- 重置 将所作的更改恢复为未更改前的设置。

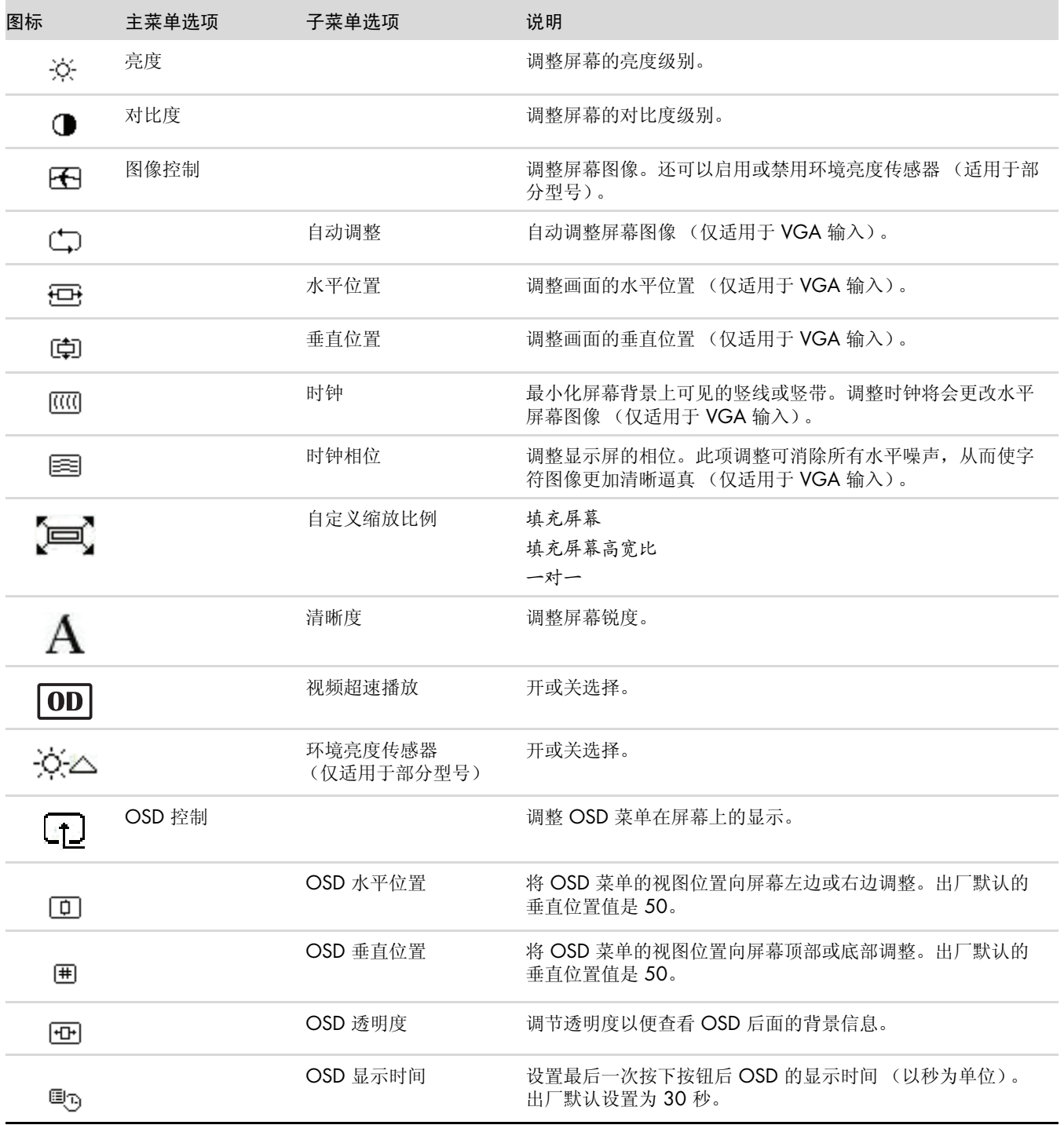

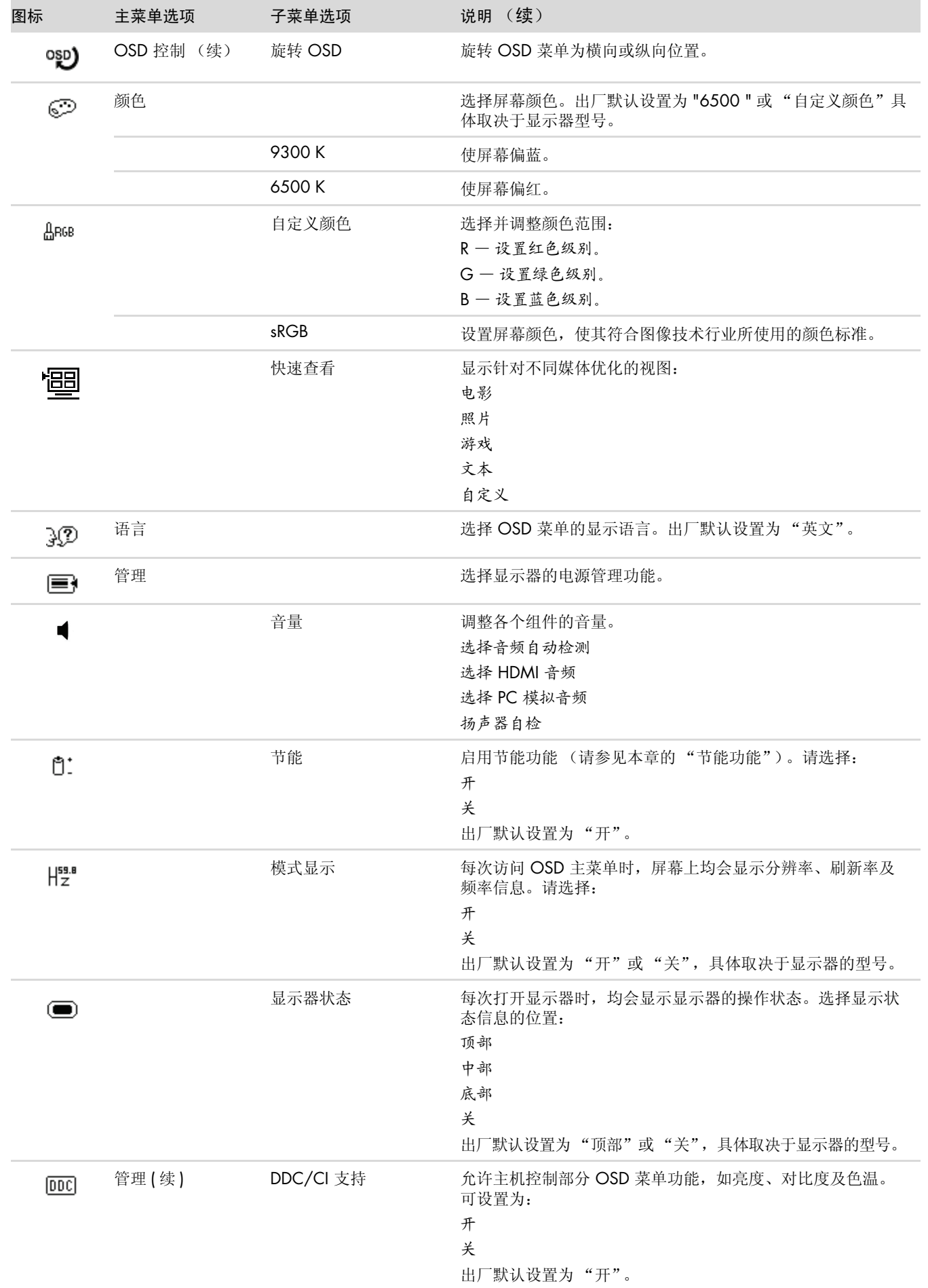

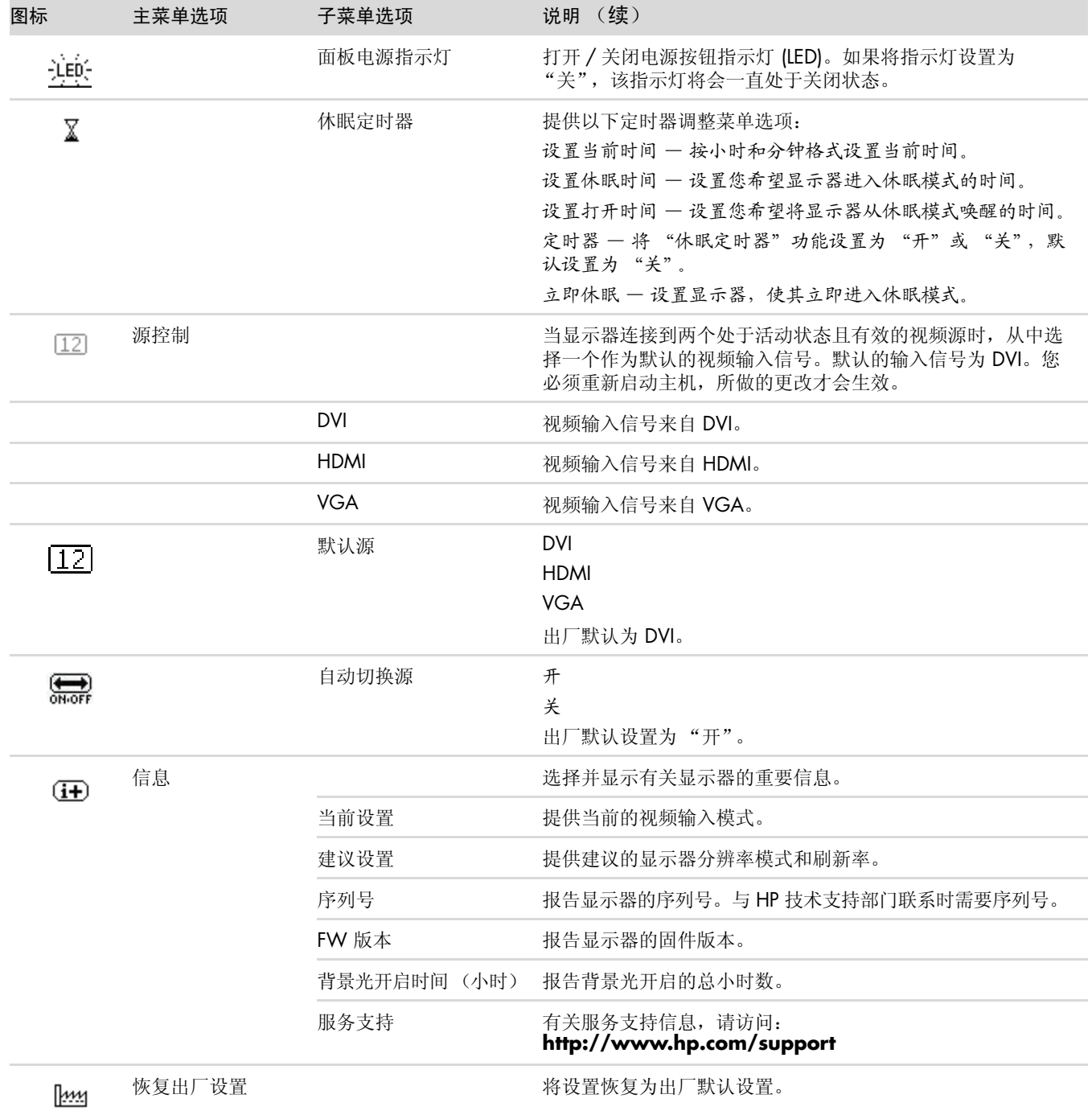

# <span id="page-28-3"></span><span id="page-28-2"></span><span id="page-28-0"></span>选择视频输入接口

有以下几种输入接口:

- VGA 接口 (模拟信号)
- DVI-D 接口 (数字)
- HDMI 接口

显示器可自动确定有效的视频输入信号,并显示相应画面。

可以连接 VGA 电缆或 DVI-D 电缆, 或者两种都连接。如果两种电缆均已安装, 则默认输入选项为 DVI。HDMI 电缆 可以替换 DVI-D 电缆。使用 OSD 菜单中的切换视频输入选项可以切换输入源。从 VGA 输入源切换至 HDMI 输入 源可能需要几秒钟。

# <span id="page-28-4"></span><span id="page-28-1"></span>识别显示器状况

当显示器出现以下状况时,屏幕上将显示特定的消息:

■ 输入信号超出有效范围 - 表明显示器不支持视频卡的输入信号,因为其分辨率或刷新率的设置高于显示器所能 支持的范围。

将视频卡的设置改为较低分辨率或刷新率。重新启动主机以使新设置生效。

- 显示器即将进入睡眠状态 表明显示器将进入睡眠模式。此时扬声器关闭。
- 检查视频电缆 **—** 表明视频输入电缆未正确连接到主机或显示器。
- **OSD** 锁定 按住显示器前面板上的 "Menu"(菜单) 按钮约 10 秒钟, 即可启用或禁用 OSD。如果 OSD 被锁 定,屏幕上会显示 10 秒钟的 OSD 锁定警告消息。 如果 OSD 锁定, 按住 "Menu" (菜单) 按钮 10 秒即可取消 OSD 锁定。 如果 OSD 未锁定, 按住 "Menu" (菜单) 按钮 10 秒即可锁定 OSD。
- 无输入信号 表明显示器的视频输入接口未收到来自主机的视频信号。请检查主机或输入信号源是否关闭或处 于节能模式。
- 正在自动调整 **—** 表明自动调整功能处于活动状态。请参见本章中的 ["调整屏幕质量"。](#page-29-0)

### <span id="page-29-0"></span>调整屏幕质量

每次使用新的视频模式时,自动调整功能都会在显示尺寸、位置、时钟以及相位等图像质量方面进行自动微调。如 需更加精确地调整 VGA 输入,请运行 CD 中的自动调整软件。请参见本章中的 ["使用自动调整功能"。](#page-23-1) 如果希望进一步改进图像质量,请使用显示器的 "时钟"和 "时钟相位"控制功能对图像进行微调。请参见本章 中的 ["优化模拟视频"](#page-29-1)。

#### <span id="page-29-1"></span>优化模拟视频

部分显示器包含高级电路,可以用作标准模拟显示器。调整 OSD 菜单中以下两项控制功能便可改善模拟图像效果:

- 时钟 增大或减小该值,可最小化屏幕背景中可见的竖线或竖带。
- 时钟相位 **—** 增大或减小该值可最小化视频失真或抖动现象。

仅当自动调整功能无法在模拟模式下提供令您满意的图像时,才能使用这两种控制功能。 如果希望获得最佳效果,请:

- **1.** 在调整之前先让显示器预热 20 分钟。
- **2.** 显示 CD 中提供的调整模式应用程序。
- 3. 进入 OSD 菜单, 然后选择图像控制。
- **4.** 因为 "时钟相位"的设置取决于主 "时钟"设置,所以请先正确设置主 "时钟"。 调整 "时钟"和"时钟相位"值时,如果显示器图像失真,请继续调整这些值,直到失真现象消失为止。

要恢复出厂设置,请进入 OSD 菜单,选择恢复出厂设置,然后选择是。

# <span id="page-29-3"></span><span id="page-29-2"></span>节能功能

当显示器处于正常操作模式时,电源指示灯为浅绿色,且显示器使用的是正常瓦数的电源。有关电源的使用,请参 阅 ["技术规格"\(](#page-36-2)附录 B)。

本显示器还支持节能模式,该模式由主机控制。当显示器处于节能状态时,显示器黑屏、背景光关闭且电源指示灯 呈黄色。此时显示器耗电量最低。显示器被 "唤醒"后,在其返回到正常操作模式之前会有短暂的预热过程。如果 显示器既未检测到水平同步信号,也未检测到垂直同步信号,则会进入节能省电状态。如果希望使用此功能,必须 在主机中启动节能功能。

有关设置节能功能 (有时称为电源管理功能)的说明,请参阅您的主机文档。

<span id="page-29-4"></span> $\bigotimes$ 注:只有将显示器连接到具有节能功能的主机时,上述节能功能才能起作用。

# 准备好显示器以便装运

<span id="page-30-2"></span><span id="page-30-0"></span>请妥善保存原包装箱。以后装运显示器时可能会用到。

警告: 开始折叠显示器之前,请首先关闭显示器电源,断开所有电源线以及视频、音频电缆。断开设备电源时,请 抓牢插头将电源线从电源插座上拔下。请勿拉拽电源线。

注意事项:屏幕易碎。请将显示器屏幕朝下置于平坦且柔软的表面,以防止被刮伤、损坏或破裂。应避免 LCD 屏 幕受到挤压;否则有可能损坏屏幕。

### <span id="page-30-1"></span>准备好显示器以便装运

- **1.** 断开显示器连接的电源线以及视频和音频电缆。
- **2.** 将显示器底座置于柔软且稳固的表面。

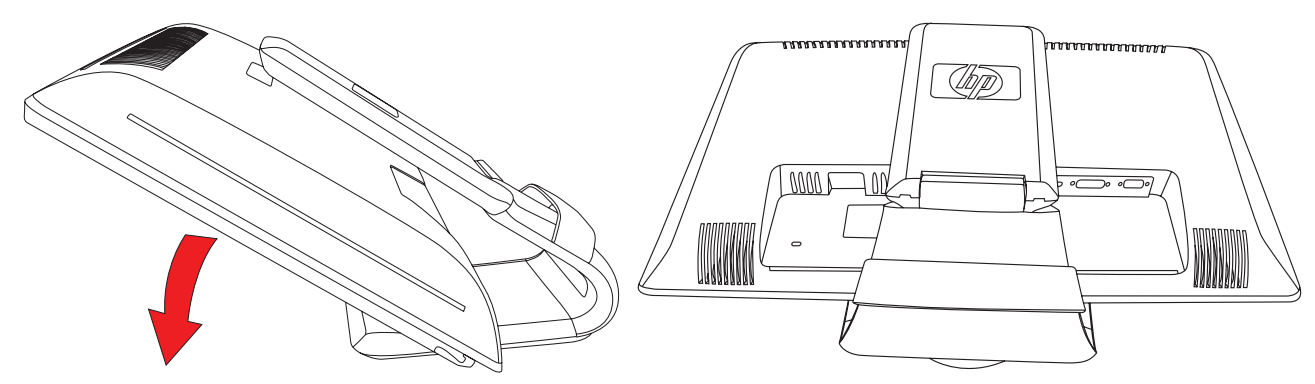

准备好显示器以便装运

- 3. 用一只手握住底座 (底座与显示器背面相连),将显示器向前推,将其折叠,平放在柔软且稳固的表面上。
- **4.** 在水平方向上向下推动显示器将其折叠起来。
- **5.** 将显示器和底座装入原装包装箱。

# <span id="page-32-1"></span><span id="page-32-0"></span>解决常见问题

<span id="page-32-2"></span>下表列出了可能出现的问题、产生每个问题的可能原因以及推荐的解决方法:

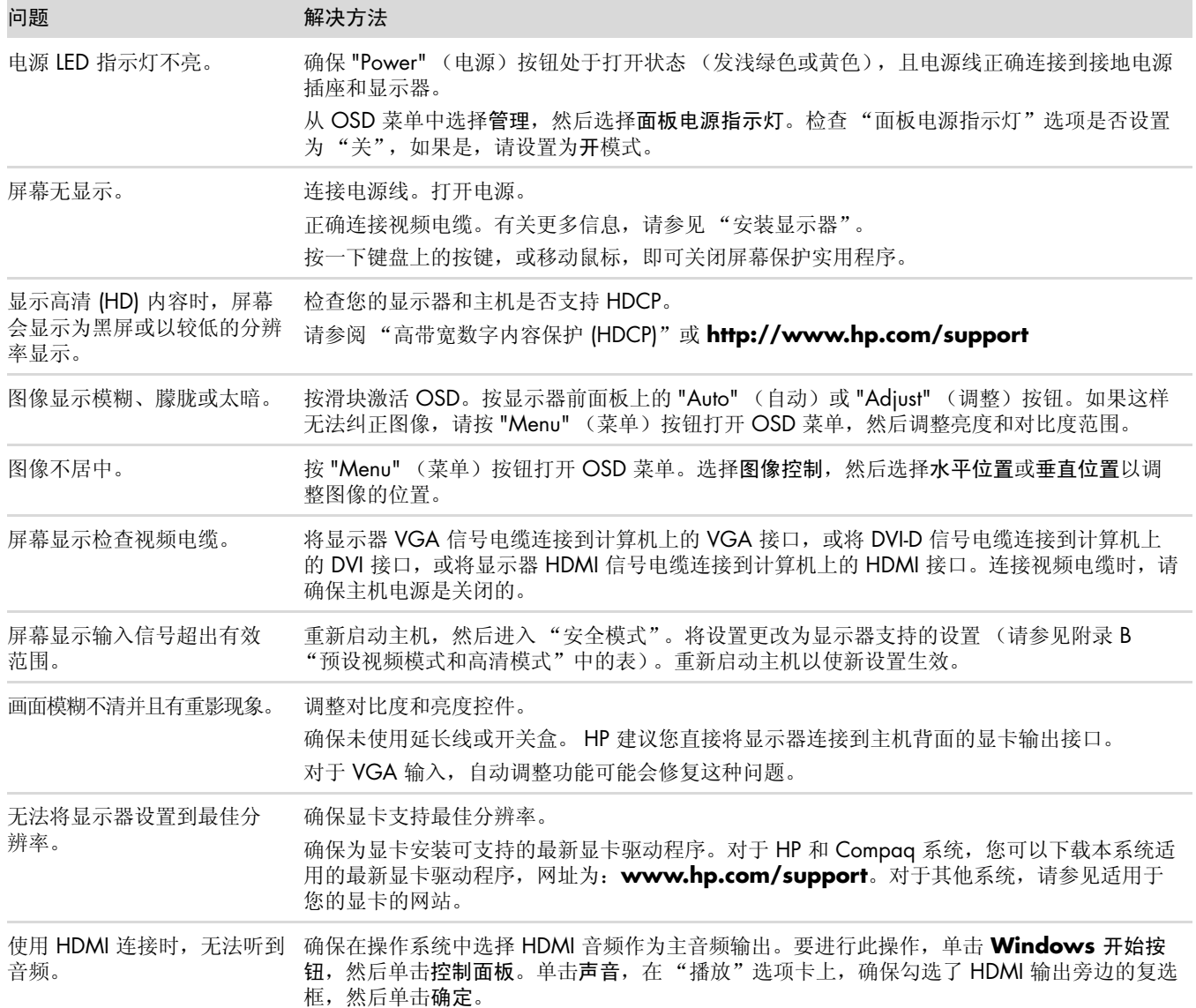

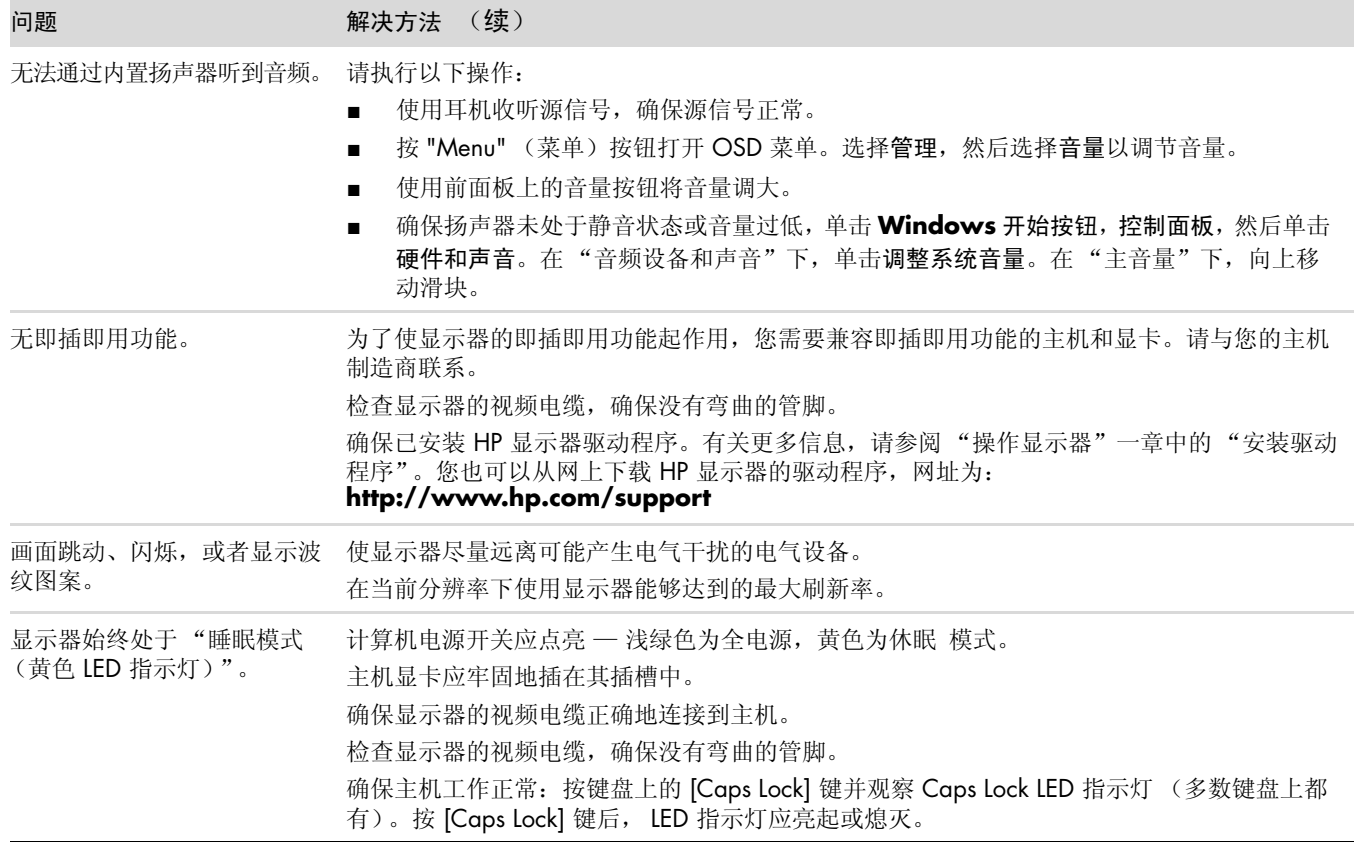

# <span id="page-34-0"></span>从 **hp.com** 获取支持

联系客户服务部门之前,请访问 HP 技术支持网站:**<http://www.hp.com/support>** 选择您所在的国家 / 地区,然后按照链接转到适用于您显示器的支持网页。

# <span id="page-34-1"></span>准备致电技术支持

如果使用本节的故障排除提示无法解决问题,您可能需要致电技术支持。有关联系技术支持的信息,请参阅显示器 附带的印刷文档。打电话时,请准备好以下信息:

- 显示器型号 (位于显示器背面的标签上)
- 显示器序列号 (位于显示器背面的标签上或 OSD 显示的 "信息"菜单中)
- 发票上的购买日期
- 问题出现的条件
- 见到的错误消息
- 硬件配置
- 所使用硬件和软件的名称及版本

### <span id="page-34-2"></span>查找额定值标签

<span id="page-34-3"></span>显示器的额定值标签上列有产品编号和序列号。就有关显示器问题与 HP 联系时, 您可能需要这些号码。 额定值标签位于显示器背面。

<span id="page-36-2"></span><span id="page-36-0"></span>本节列出的规格仅代表所有 HP 组件制造商提供的典型规格水平,实际性能可能高于或低于此。

# <span id="page-36-1"></span>**HP LCD** 显示器

表面处理:带有硬质镀膜的眩光偏光镜表面 输入端:

- VGA 接口 (适用于部分型号)
- DVI-D 24 针 D 型接口 (适用于部分型号)
- HDMI 接口 (适用于部分型号)

#### 规格

#### *2309P* 型号

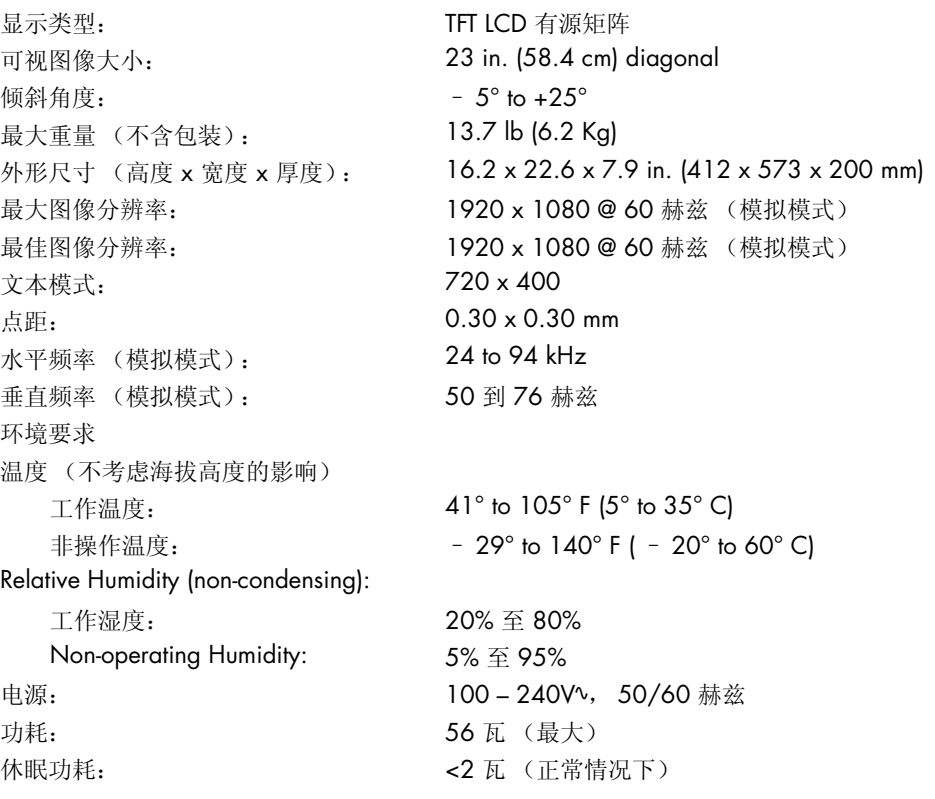

# <span id="page-37-1"></span><span id="page-37-0"></span>预设视频模式和高清模式

该显示器可自动识别多种预设视频输入模式,这些模式会以适当的大小、居中显示在屏幕上。

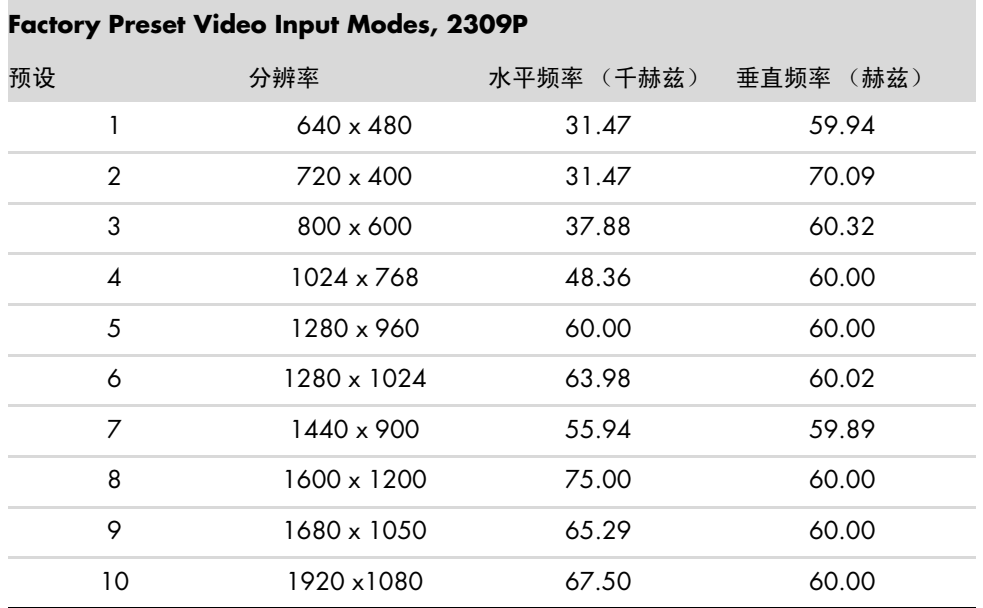

#### 高清视频格式

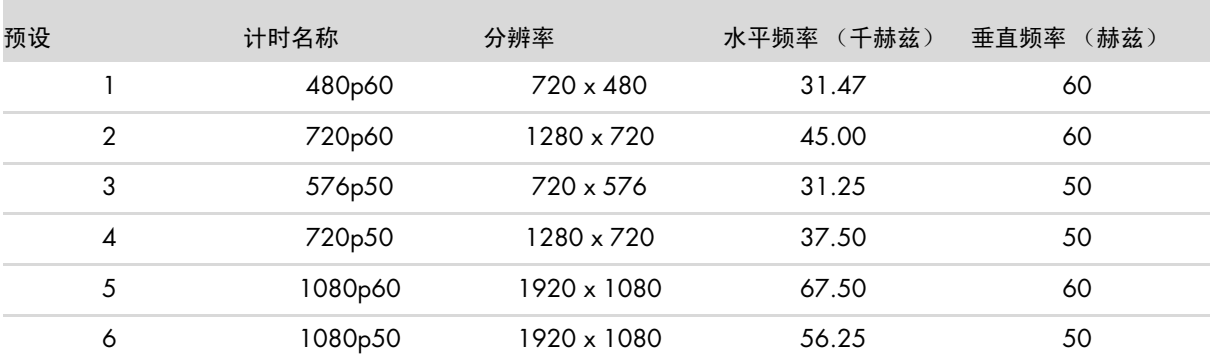

# <span id="page-38-0"></span>**LCD** 显示器质量和像素策略

HP LCD 显示器根据高标准使用高精度技术制造生产,有助于确保产品的优良性能。不过,显示器仍可能有一些表 面瑕疵,例如有小亮点或暗点。这种情况在各厂家提供的产品中很常见,所有 LCD 显示器均是如此,并非仅限于 HP LCD 显示器。这些瑕疵由一个或多个有瑕疵的像素或子像素造成。

- 一个像素由一个红色子像素、一个绿色子像素和一个蓝色子像素构成。
- 如果整个像素有瑕疵,它通常在黑暗背景中表现为一个亮点,或在明亮背景中表现为一个暗点。两者之中, 前 者更为明显。
- 有瑕疵的子像素 (点瑕疵)没有整个像素有瑕疵那么明显,点玩我小得多,并且只有在特定背景中才会看到。

要找出有瑕疵的像素,应在正常操作条件下,从大约 16 英寸 (50 厘米)距离处, 以显示器支持的分辨率和刷新 率,在正常操作模式下进行查看。

HP 预计,业界会不断致力于提高技术与能力,生产出的显示器表面瑕疵会越来越少,而且 HP 也将在技术改进的同 时调整相应指标。

有关您的 HP LCD 显示器的更多信息,请访问 HP 网站,网址为: <http://www.hp.com/support>

### <span id="page-38-1"></span>电源线配件要求

此显示器的电源具有自动线路变换 (Automatic Line Switching, ALS) 功能。使用该功能,显示器可以在 100 - 240Vv、 50/60 Hz、 1.5A 的输入电压范围内工作。

随显示器提供的电源线配件 (软电线或墙上插头)均符合设备购买国家 / 地区的使用要求。

如果您需要在其他国家 / 地区使用的电源线,则应购买该国家 / 地区认可的电源线。

电源线必须符合产品要求,并且能够承载本产品的电气额定值标签上所标示的电压和电流值。电源线的电压和电流 额定值必须大于产品上所标示的电压和电流额定值。如果您对使用的电源线类型有任何疑问,请联系 HP 的授权服 务提供商。

<span id="page-38-2"></span>电源线应当稳妥布局,以免被踩到或受到其他物体挤压。应特别注意插头、电气插座以及电源线与产品的连接点。

# **C** 机构规定注意事项

# <span id="page-40-5"></span><span id="page-40-1"></span><span id="page-40-0"></span>(美国)联邦通信委员会注意事项

本设备已经过测试并确认其符合 B 类数字设备的限制,符合 FCC 规则的第 15 款。这些限制旨在针对居住环境下的 安装提供合理的保护,以免产生有害干扰。此设备产生、使用并辐射射频能量,如果不按照说明进行安装和使用, 可能对无线电通信产生有害干扰。但是,这并不表示按照特定的方法安装便一定可以避免干扰。如果通过开 / 关此 设备确定它的确干扰无线电或电视的接收,则建议用户采取以下一种或多种措施来消除干扰:

- 改变接收天线的方向或重新安装接收天线。
- 增大该设备与接收器之间的距离。
- 将此设备连接到与接收器不同的电路插座。
- 请经销商或资深无线电 / 电视技术人员帮助解决。

#### <span id="page-40-2"></span>修改

FCC 要求告知用户任何未经 Hewlett-Packard 公司明确许可而对此设备的变更或修改都将导致用户无法继续使用此 设备。

#### <span id="page-40-3"></span>电缆

为符合 FCC 规程和规则,此设备的各项连接必须采用带金属 RFI/EMI 接头包裹的屏蔽电缆。

# <span id="page-40-4"></span>标有 **FCC** 徽标的产品的一致性声明 (仅适用于美国)

此设备符合 FCC 规则第 15 款。操作限于以下两种条件: (1) 此设备不会导致有害干扰, 且 (2) 此设备必须接受已 收到的任何干扰,包括可能导致意外操作的干扰。

有关此产品的问题,请联系:

Hewlett-Packard Company P. O. Box 692000, Mail Stop 530113 Houston, Texas 77269-2000 或者 致电: 1-800-474-6836

有关此 FCC 声明的问题,请联系:

Hewlett-Packard Company P. O. Box 692000, Mail Stop 510101 Houston, Texas 77269-2000

或者

致电: 1-281-514-3333

要鉴别此产品,请参阅产品上的部件号、序列号或型号。

# <span id="page-41-0"></span>废弃物品的处理

该 HP 产品的 LCD 显示器荧光灯管中包含汞, 当显示器达到其使用寿命之后, 将其丢弃之前可能需要进行特殊处理: 出于保护环境的考虑,需按照规定处理这些物品。有关处理和回收的信息,请与您当地的权威机构联系,或者与电 子工业联合会 (Electronic Industries Alliance, EIA) (http://www.eiae.org) 联系。

# <span id="page-41-1"></span>化学物质

HP 致力于根据需要为客户提供产品中化学物质的信息,以遵从法律法规的要求,例如 REACH (欧洲议会和欧洲理 事会颁布的第 1907/2006 号条例)。本产品的化学信息报告位于:**http://www.hp.com/go/reach**

### <span id="page-41-2"></span>适用于加拿大的注意事项

此 B 类数字装置符合 "加拿大干扰产生设备规程"的所有要求。

### <span id="page-41-3"></span>欧盟规程通告

本产品符合以下欧盟指令:

- 低电压指令 2006/95/EC
- EMC 指令 2004/108/EC

遵循这些指令意味着本产品或系列产品符合适用的欧洲标准 (欧洲规范),详见 Hewlett-Packard 为其产品或系列 产品发布的 EU 一致性声明。

产品上标有以下合格标志之一表明该产品符合一致性声明:

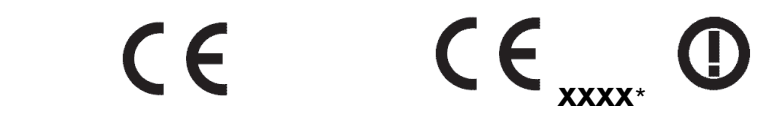

此标志适用于非电信产品和 EU 统一的电信产品 (如蓝牙)。

此标志适用于 EU 非统一电信产品。 \* 注明的编号 (只在适用的情况下使 用 — 请参阅产品标签)。

Hewlett-Packard GmbH, HQ-TRE, Herrenberger Straße 140, 71034 Böblingen, Germany

# <span id="page-42-0"></span>日常处理废旧器件的注意事项 (适用于欧盟)

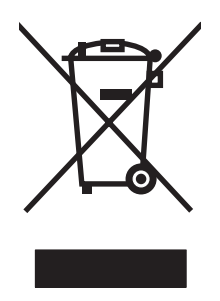

产品或包装上带有此标志表明不能将此产品与其他生活垃圾一同丢弃。您有责任将该废弃物品转 交至回收废弃电气设备和电子器件的指定地点。单独回收处理这些废弃的器件将有助于保护自然 环境,同时也是一种保护人类健康和环境的处理方式。有关将这些废旧器件丢弃到哪里以便回收 利用的信息,请联系您当地的办事机构、日常垃圾处理服务机构或购买产品的机构。

### <span id="page-42-1"></span>适用于日本的注意事项

この装置は、情報処理装置等電波障害自主規制協議会 (VCCI) の基準 に基づくクラスB情報技術装置です。この装置は、家庭環境で使用すること を目的としていますが、この装置がラジオやテレビジョン受信機に近接して 使用されると、受信障害を引き起こすことがあります。 取扱説明書に従って正しい取り扱いをして下さい。

### <span id="page-42-2"></span>适用于日本的电源线注意事项

製品には、同梱された電源コードをお使い下さい。<br>同梱された電源コードは、他の製品では使用出来ません。

### <span id="page-42-3"></span>适用于日本的材质内容声明

按照 2008 年 JIS-C-0950 规范规定, 日本法规要求对于 2006 年 7 月 1 日之后销售的特定类型的电气产品, 其制 造商应提供产品相应的材质内容声明。要查看本产品的 JIS-C-0950 材质声明,请访问 **<www.hp.com/go/jisc0950>**

> 2005年、日本における製品含有表示方法、JISC0950が公示されました。 製造事業者は、2006年7月1日以降に販売される電気·電子機器の特定 化学物質の含有に付きまして情報提供を義務付けられました。製品の部材 表示に付きましては、www.hp.com/go/jisc0950 を多照してください。

<span id="page-42-4"></span>适用于韩国的注意事项

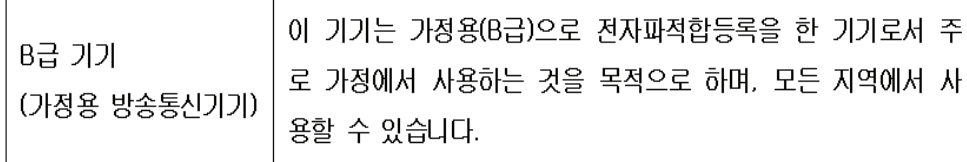

# <span id="page-43-0"></span>符合 **EPA ENERGY STAR®** (能源之星)

包装盒上标有 ENERGY STAR® 徽标的产品符合美国环保署高效节能的 ENERGY STAR® 指标。 带有 ENERGY STAR® 标签的产品为节能设计, 有助于节省电费, 并且有助于环保。 ENERGY STAR® 是美国政府所有的注册商标。

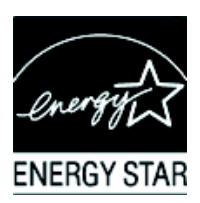

# <span id="page-43-1"></span>**HP** 回收办法

HP 在一些地方可以回收 HP 及其他制造商的硬件废弃产品。 由于法规要求和当地客户需求的差异,这些办法的条款和可用性会因地域而异。有关 HP 回收办法的详细信息,可 访问 HP 网站:**<http://www.hp.com/recycle>**

# <span id="page-43-2"></span>**Türkiye Cumhuriyeti EEE Düzenlemesi**

Türkiye Cumhuriyeti: EEE Düzenlemesi bildirimi.

### **The Table of Toxic and Hazardous Substances/Elements and their Content**

as required by China's Management Methods for Controlling Pollution by Electronic Information Products

|                                        | <b>Toxic and Hazardous Substances and Elements</b> |                 |                 |                                                  |                                   |                                             |
|----------------------------------------|----------------------------------------------------|-----------------|-----------------|--------------------------------------------------|-----------------------------------|---------------------------------------------|
| <b>Part Name</b>                       | Lead<br>(Pb)                                       | Mercury<br>(Hg) | Cadmium<br>(Cd) | <b>Hexavalent</b><br><b>Chromium</b><br>(Cr(VI)) | Polybrominated<br>biphenyls (PBB) | Polybrominated<br>diphenyl ethers<br>(PBDE) |
| <b>Liquid Crystal Display</b><br>Panel | х                                                  |                 | O               |                                                  |                                   |                                             |
| Chassis/Other                          |                                                    |                 |                 |                                                  |                                   |                                             |

O: Indicates that this toxic or hazardous substance contained in all of the homogeneous materials for this part is below the limit requirement in SJ/T11363-2006.

X: Indicates that this toxic or hazardous substance contained in at least one of the homogeneous materials used for this part is above the limit requirement in SJ/T11363-2006.

All parts named in this table with an "X" are in compliance with the European Union's RoHS Legislation – "Directive 2002/95/EC of the European Parliament and of the Council of 27 January 2003 on the restriction of the use of certain hazardous substances in electrical and electronic equipment".

Note: The referenced Environmental Protection Use Period Marking was determined according to normal operating use conditions of the product such as temperature and humidity.

#### 产品中有毒有害物质或元素的名称及含量 根据中国《电子信息产品污染控制管理办法》

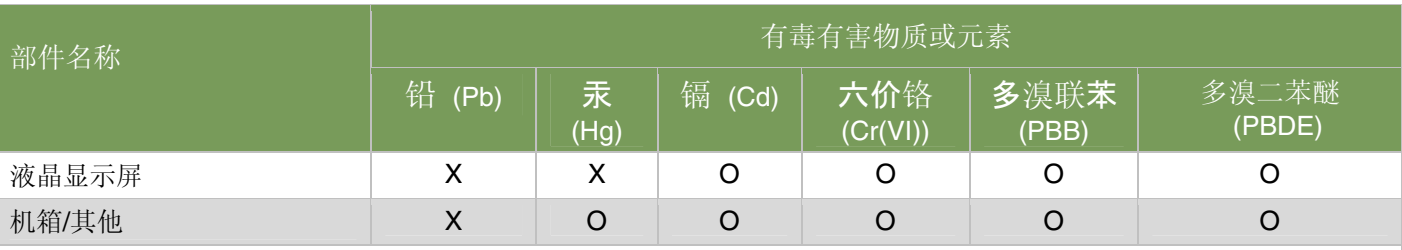

O: 表示该有毒有害物质在该部件所有均质材料中的含量均在SJ/T11363-2006 标准规定的限量要求以下。

X: 表示该有毒有害物质至少在该部件的某一均质材料中的含量超出SJ/T11363-2006标准规定的限量要求。

#### 表中标有"X"的所有部件都符合欧盟 RoHS 法规 "欧洲议会和欧盟理事会 2003 年 1 月 27 日关于电子电器设备中限制使用某些有害物质的 2002/95/EC 号指令"

#### <span id="page-44-0"></span>注:环保使用期限的参考标识取决于产品正常工作的温度和湿度等条件

# **A**

安全 预防措施 [2–1](#page-8-3) 准则 [2–1](#page-8-4) 安装 [3–1](#page-10-5) – [3–12](#page-21-2)

### **D**

打开包装 [3–1](#page-10-6) 底座 展开 [3–2](#page-11-0) 电源线 连接 [3–8](#page-17-1) 调整 扭转角度 [3–11](#page-20-2) 倾斜度 [3–10](#page-19-1) – [3–11](#page-20-2)

# **F**

法规注意事项 [C–1](#page-40-5) – [C–5](#page-44-0)

# **G**

高带宽数字内容保护 (HDCP) [3–7](#page-16-2) 故障排除 [A–1](#page-32-2) – [A–3](#page-34-3) 规格 [B–1](#page-36-2) – [B–3](#page-38-2)

# **J**

技术规格 [B–1](#page-36-2) – [B–3](#page-38-2) 键盘存放 [3–12](#page-21-3) 节能 [4–8](#page-29-3)

### **L**

连接 电源线 [3–8](#page-17-2) HDMI [3–6](#page-15-2) VGA DVI-D [3–12](#page-21-3) 音频电缆 [3–7](#page-16-3)

# **N**

扭转角度可调 [3–11](#page-20-2)

### **Q**

前面板 [4–3](#page-24-2) 清洁 [2–2](#page-9-2) 倾斜度调整 [3–10](#page-19-1) – [3–11](#page-20-2)

# **R**

软件和 CD 实用程序 4-2 - 4-6

### **S**

视频和音频电缆及适配器 [3–6](#page-15-3) 视频输入接口 选择 [4–7](#page-28-3)

### **T**

特性 [1–1](#page-6-3)

### **W**

维护 清洁 [2–2](#page-9-2) 准则 [2–2](#page-9-3)

# **X**

<span id="page-46-0"></span> $\begin{array}{|c|c|} \hline \textbf{A} & \textbf{N} & \textbf{R} \\\hline \textbf{X} & \textbf{B} & \textbf{B} \\\hline \textbf{X} & \textbf{B} & \textbf{B} \\\hline \textbf{X} & \textbf{B} & \textbf{B} \\\hline \textbf{X} & \textbf{B} & \textbf{B} \\\hline \textbf{X} & \textbf{B} & \textbf{B} \\\hline \textbf{X} & \textbf{B} & \textbf{B} \\\hline \textbf{X} & \textbf{B} & \textbf{B} \\\hline \textbf{X} & \textbf{B} &$ 显示器安装 [3–1](#page-10-4) – [3–12](#page-21-2) 显示器操作 [4–1](#page--1-1) – [4–8](#page-29-4) 显示器状况 检查视频电缆 [4–7](#page-28-4) OSD 锁定 [4–7](#page-28-4) 输入信号超出有效范围 [4–7](#page-28-4) 无输入信号 [4–7](#page-28-4) 显示器即将进入休眠状态 [4–7](#page-28-4) 正在自动调整 [4–7](#page-28-4)

#### 音频和视频电缆及适配器 [3–6](#page-15-3)

**Y**

# **Z**

装运显示器 [5–1](#page-30-2)

Part number: 537300-AA2